# <span id="page-0-0"></span>**Part-7**(**E**) **Edit Aircraft**(**Electronics/ Radio** 編集)

この章では、機体の編集方法について説明します。 飛行機、ヘリコプター、マルチコプターのエレクトロニクス、ソフトウェアラジオの編集方法につい て説明してあります。

# **Edit Aircraft - Electronics/ Radio**(飛行機/ヘリコプター/マルチコプター)

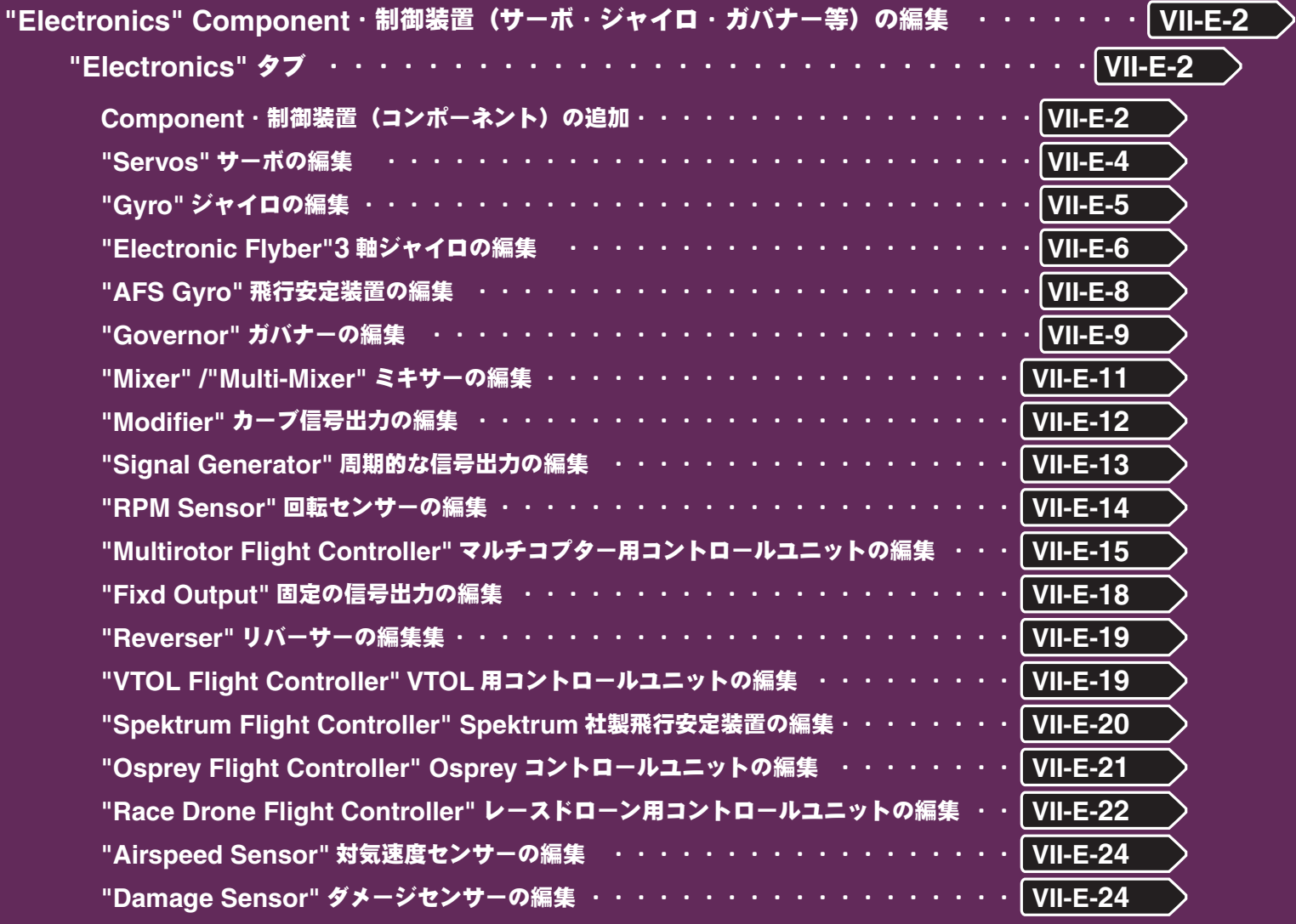

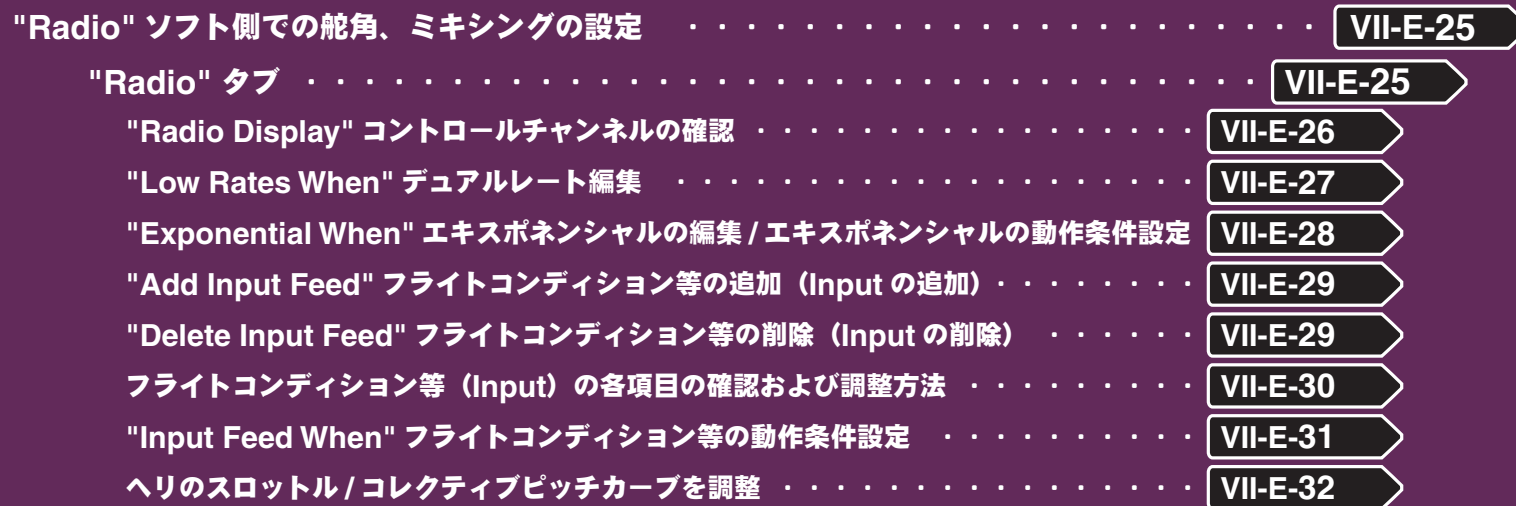

**7-Edit Aircraft**(機体の編集・制御装置編)

# **"Electronics" Component**・制御装置(サーボ・ジャイロ・ガバナー等)の編集

**Electronics** タブで、機体に使用するサーボ等のコンポーネント(部品)を追加したり、それらの機能、性能に関す る様々な情報を変更したりすることができます。

### **"Electronics"** タブ

<span id="page-1-0"></span>Ē

#### **● Component・制御装置(コンポーネント)の追加**

機体にコンポーネント(例えばサーボ、ジャイロ、その他)を追加するには、**Electronics** をクリックします。メニュー バーの **"Component"** ⇒ **"Add"** で、124追加できる部品のリストが表示されますので、その中から選んでコ ンポーネントを取り付けます。

使用可能なコンポーネントは、機種やデザイン仕様などで異なり ます。これらのコンポーネントは、一般の機体で使われるコンポー ネントと、同じ機能や性能を持ちます。たとえ ば、**Servo** を追加すると、その **Servo** に対し て、受信機への接続チャンネルや、サーボスピー ドの設定項目を選ぶことができます。

■ **Servo** このコンポーネントは、サーボです。

■ Gyro このコンポーネントは、ジャイロです。

#### ■ **Electronic Flyber**

このコンポーネントはバーレスのヘリコプター 用 **3** 軸ジャイロです。

#### ■ **AFS** Gyro

こ の コ ン ポ ー ネ ン ト は、**Active Flight Stabilization** システム(飛行安定装置)です。

#### ■ **Fixed Output**

このコンポーネントは、固定の信号出力装置で す。

#### ■ Governor

このコンポーネントは、ガバナーです。ヘリの エンジンの **RPM**(回転数)制御に役立ちます。

#### ■ **RPM** Sensor

このコンポーネントは、エンジン(モーター)の 回転数によって、サーボや他のコンポーネント を制御するために、回転を読み取るセンサーで す。直接回転を制御するものではありません。

#### ■ Airspeed Sensor

このコンポーネントは、機体の対気速度を読み取るセンサーです。

#### ■ **Damage Sensor**

このコンポーネントは、コンバット対戦などで、機体のダメージを感知するセンサーです。

#### ■ **Mixer**

このコンポーネントは2つの信号をミックスして制御するミキサーです。

#### ■ **Multi-Mixer**

このコンポーネントは複数の信号をミックスして制御するマルチミキサーです。

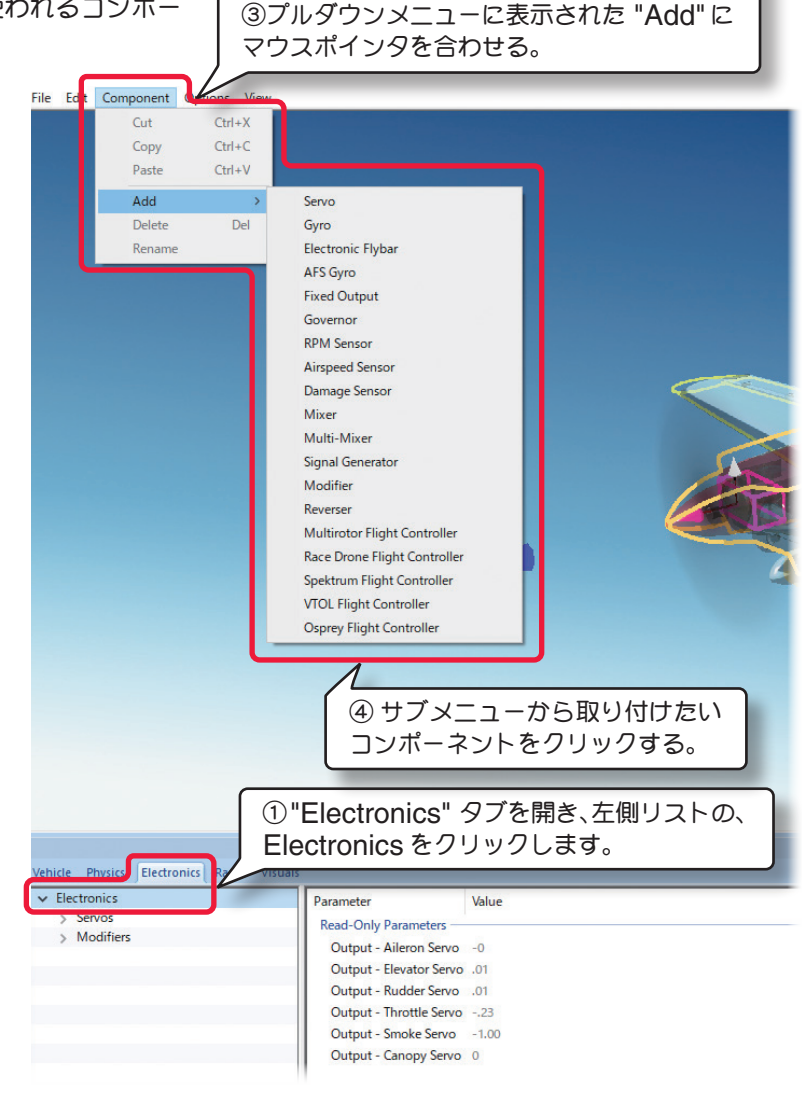

②メニューバーの "Component" をクリック

#### ■ Signal Generator

このコンポーネントは、カーブと周期的な信号を設定できる装置です。

#### ■ **Modifier**

このコンポーネントは、カーブが設定できる信号出力の装置です。

#### ■ **Reverser**

このコンポーネントは、信号の制御方向を逆転させるリバーサーです。

### ■ **Multirotor Flight Controller**

このコンポーネントは、マルチコプター用コントロールユニットです。

#### ■ Race Drone Flight Controller

このコンポーネントは、レースドローン用コントロールユニットです。

#### ■ **Spektrum Flight Controller**

このコンポーネントは、**Spektrum** 社製の飛行安定装置です。

#### ■ **VTOL Flight Controller**

このコンポーネントは、**TOL** 機用のコントロールユニットです。

#### ■ Osprey Flight Controller

このコンポーネントは、オスプレイ用のコントロールユニットです。

#### 機体の種類ごとに装備している標準的な **Component**(制御装置) ヘリコプター 飛行機 ehicle Physics Electronics Radio ehicle Physics Electronics Radio ehicle Physics Electronics Radio **A** Electronics **A** Electronics **A** Electronics **A** Servos 4 Servos 4 Servos Aileron Servo Aileron Servo Aileron Servo **Elevator Servo** Elevator Servo Elevator Servo Flans Servo Pitch Servo Pitch Servo **Retracts Servo** Tail Rotor Servo **Retract Servo** Throttle Servo Steering Wheel Servo Rudder Servo Steering Wheel Servo **Tail Rotor Servo** Gyros Throttle Servo Heading Hold Gyro Throttle Servo Governors Governors Aileron Servo--- エルロンサーボ **Headspeed Governor Headspeed Governor** A Modifiers Flaps Servo--- フラップサーボ **Retract Modifier** Elevator Servo--- エレベーターサーボ **4 Electronic Elyhars Electronic Flybar** Rudder Servo--- ラダーサーボ Tail Rotor Servo--- ラダーサーボ Throttle Servo--- スロットルサーボ Throttle Servo--- スロットルサーボ Smoke Servo--- スモーク Steering Wheel Servo--- ステアリングサーボ Retracts Servo--- ランディングギアサーボ Elevator --- エレベーターサーボ Steering Wheel Servo--- ステアリングサーボ Aileron Servo--- エルロンサーボ Pitch Servo--- コレクティブ・ピッチサーボ マルチコプター Heading Hold Gyro--- ジャイロ Headspeed Governor--- ガバナー Vehicle Physics Electronics Radio Vi Retracts Servo--- ランディングギアサーボ **A** Electronics **Multirotor Flight Controllers** Electronic Flyber---3 軸ジャイロ **Multirotor Flight Controller** A Mixers **Gimbal Tilt Mixer** Servos Gimbal Tilt Servo Multirotor Flight Controller--- マルチローターコントロールユニット

Gimbal Tilt Mixer--- カメラジンバルミキシング Gimbal Tilt Servo--- ジンバルチルトサーボ

# ● **"Servos"** サーボの編集

**RealFlight** のすべてのサーボ ("Component" ⇒ "Add" で追加したサーボを含む)は、同様の機能を持ち変更 が可能です。ここでは一例を示します。

#### \* **Standard Parameters**

#### ■ **Input**

<span id="page-3-0"></span>Ē

サーボを接続するレシーバーチャンネルまたは、 ジャイロなどのコンポーネントチャンネルを決め ます。

例えば、一般的な機体のエルロンはレシーバーチャ ンネル **1** で制御されています。

注意:矛盾したチャンネルを選択すると、意図す る動作ができなくなります。例えばエルロンを **Receiver Channel 2** に変更すると、エレベー タースティックを動作させるとエルロンが動作し て、エルロンスティックを動作させてもエルロン が動作しなくなります。

#### ■ Servo Speed

サーボの速度、サーボが **60**°回転するまでの応答 時間(秒)を設定します。

注意:数値を大きくするとサーボ速度は減少し、 数値が小さいとサーボの速度は速くなります。

### ■ **Type**

**Analog**(アナログ)**/Digital**(デジタル)**/ Micro**(マイクロ)**/Retract**(ランディング・ギ ア)サーボの中からタイプを選びます。

### \* **Read-Only Parameters**

#### ■**Component Type**(コンポーネントタイプ)

*RF9.5* 内で使用されるコンポーネントタイプの名 前を表示しています。

#### ■ **Number of Component**

この部品(この場合 **Aileron Servo**)に、接続し ているコンポーネントの数を表示しています。 このコンポーネントの数は、この後で説明する **Mixer** などによって複数になる場合もあります。

#### ■ Current Output

この値は、関連するサーボの出力の状態を表示し、 ここでは調整できません。

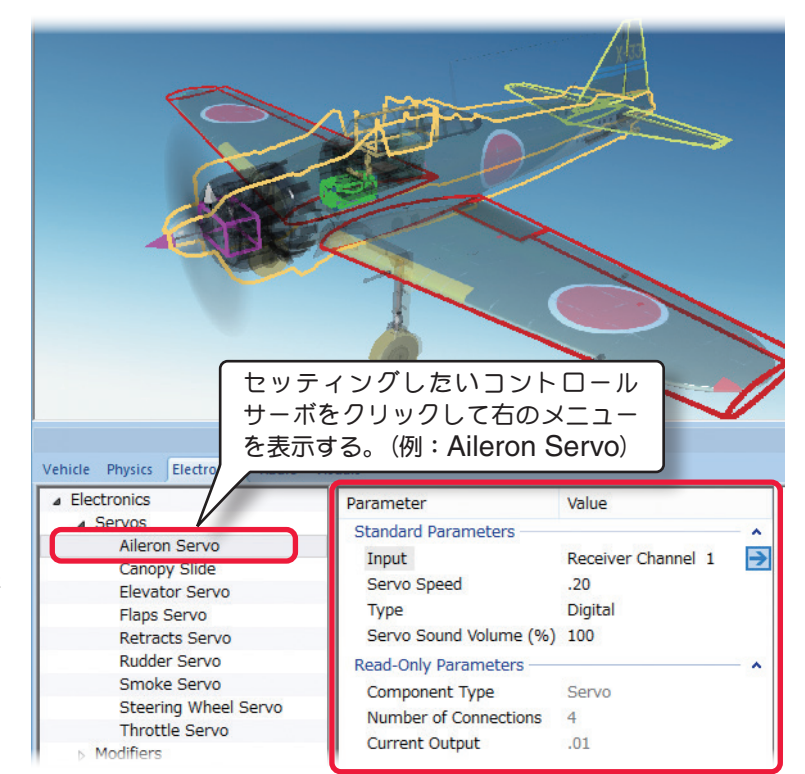

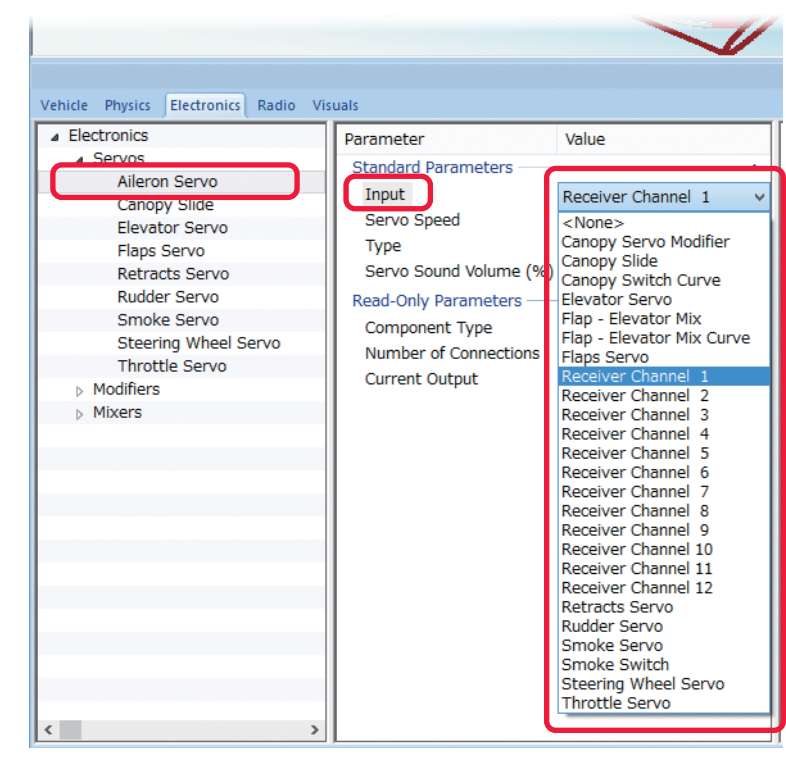

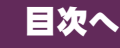

# <span id="page-4-0"></span>**● "Gyro" ジャイロの編集**

ヘリコプターまたは、飛行機用ジャイロの 調整が行えます。**RealFlight** のほとんど のヘリコプターの場合、**Heading Hold Gyro** として装着されています。**Gyro** シ ステムで制御を受けるサーボや他のコン **ポーネント (通常 Tail Rotor Servo) は、 "Input"** の項目(**Input for this Servo** または **Control Input** 等)で、接続チャ ンネルを **Gyro** シ ス テ ム(**Heading Hold Gyro** 等)に設定します。

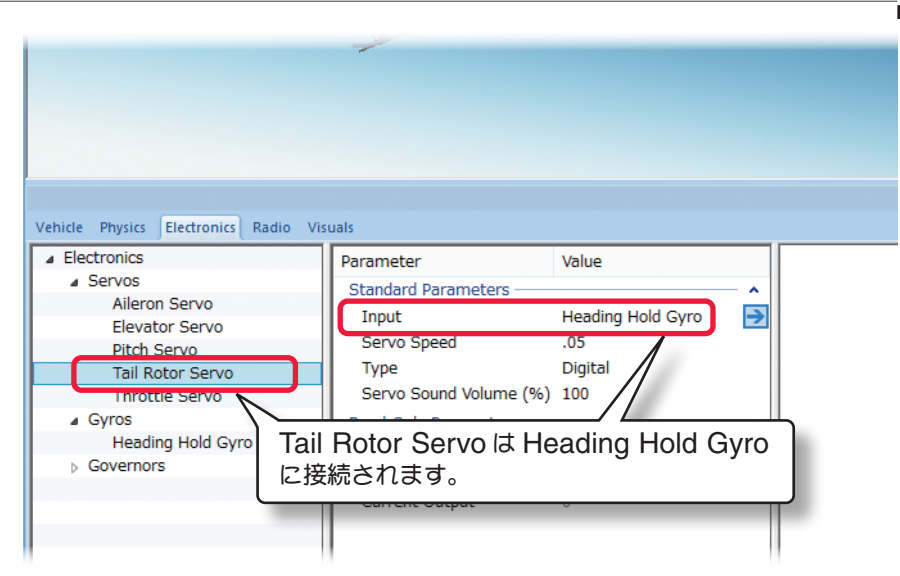

### \* **Standard Parameters**

#### ■ **Control Input**

ジャイロをどのレシーバーチャンネルに接続するかを設定します。ヘリコプターの場合、通常は **Receiver Channel 4** を選択します。

#### ■ **Rate Gain (%)**

この値は、ジャイロゲインの設定です。

#### ■ Gyro Reverse

ジャイロの動作方向を変えるときに使用 します。例えば、ジャイロが機体の回転 を抑えるのではなく、逆に回転してしま う場合は、ジャイロの動作方向を逆にす るために **Yes** を選びます。

#### ■ **Heading Hold Gain (%)**

ヘディングホールド(**Futaba AVCS** 方式) タイプの、ジャイロのゲインを設定します。

#### ■ **Rotation Rate (deg/sec)**

スティックの操作信号が最大のときの 機体の回転速度を調整します。例えば、 **100** の値は最大のスティック操作でモデ ルが **1** 秒につき **100** 度回転することを 示します。

#### ■ **Axis to Dampen**

ジャイロで制御する軸を設定します。通 常ヘリコプターの場合は、ローターの回 転軸に対して使用しますので、**Yaw**(ラ ダー)の制御を選択します。飛行機用の 場合、エルロン制御は **Roll**、エレベー ター制御は **Pitch** を選択します。

#### ■ **Gain Input**

ジャイロのゲインコントロールチャンネルを設定できます。

\*右矢印ある各項目は、矢印をクリックすると、この設定の動作条件に関連した項目または、他のコンポー ネントを表示します。

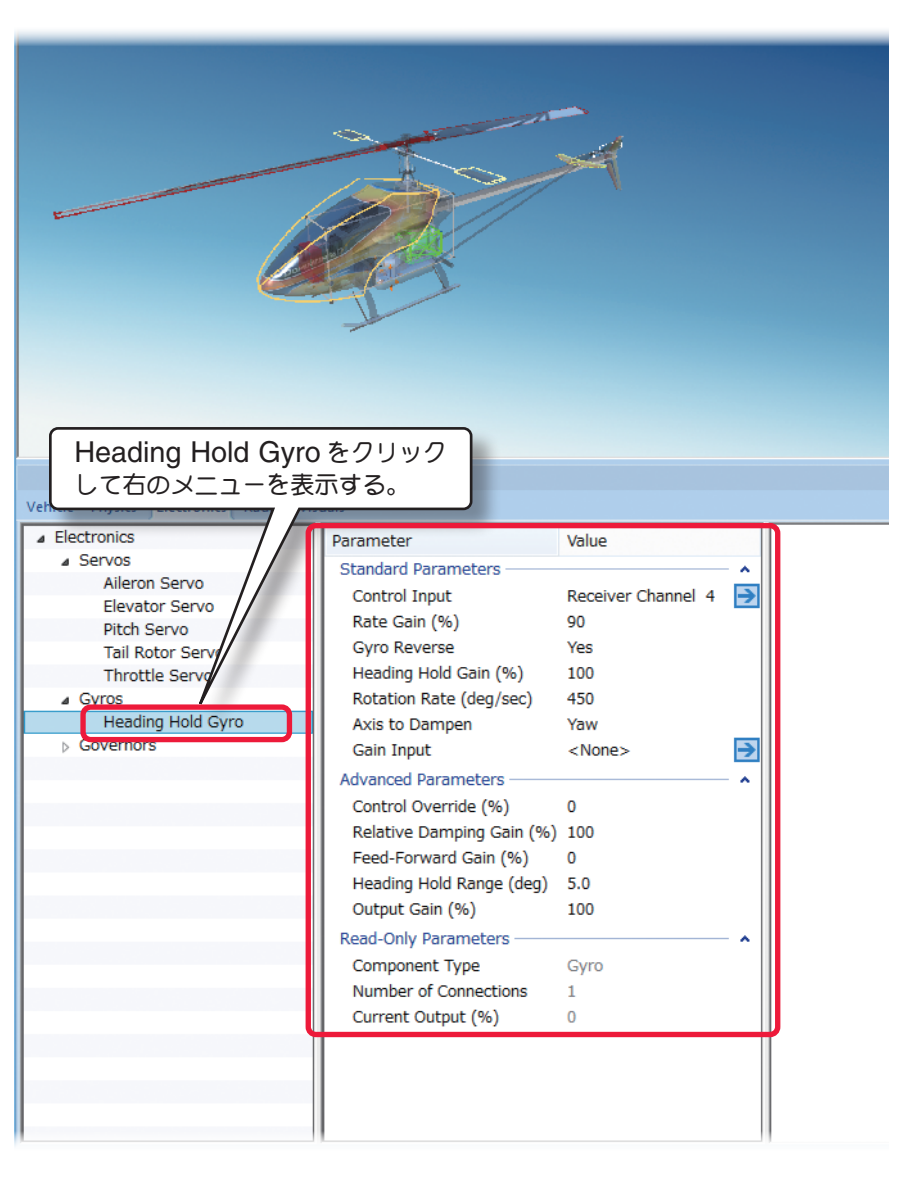

#### <span id="page-5-0"></span>\* **Advanced Parameters**

#### ■ Control Override (%)

この値は、ジャイロ動作よりコントローラからのスティック操作を優先するために、必要な入力量を設定できます。 例えば、シビアなラダー操作が必要なときにジャイロ制御を抑えます。

#### ■ **Relative Damping Gain (%)**

それぞれの運動を止めるのに必要なゲインを設定します。一般的に遅いサーボには大きな値を設定します。通常は **100**%です。

#### ■ **Feed Forward Gain (%)**

ピッチ操作による反動トルク変化に対して、ラダーに事前に予測信号を送る事により、ジャイロ制御の負担が軽減し、 テール制御性能が向上します。ピッチ→ラダーミキシング動作を行います。

#### ■ **Heading Hold Range (deg)**

この値は、ヘディングホールドのズレの量を決めます。

#### ■ Output Gain (%)

他の全てのゲインの計算がされた後の、出力ゲインの調整です。通常は **100**%です。

#### \* **Read-Only Parameters**

#### ■ Component Type (コンポーネントタイプ)

*RF9.5* 内で使用される、コンポーネントタイプの名前を表示しています。

#### ■ **Number of Component**

この部品(この場合 **Gyro**)に、接続されているコンポーネントの数を表示しています。

■ Current Output (%) この値は、関連するサーボの出力の状態を表示し、ここでは調整できません。

## [目次へ](#page-0-0)

## ● **"Electronic Flyber"3** 軸ジャイロの編集

フライバーレス(スタビレス)タイプの、ヘリコプター用ジャイロの調整が行えます。

**Gyro** システムで制御を受けるサーボや、他のコンポーネントは **"Input"** の表示を含む項目(**Input for this Servo** または **Control Input** 等)で、接続を **Electronic Flyber** システムのチャンネル(**Elevator/ Aileron/ Yaw**)に設定します。

#### \* **Standard Parameters**

#### ■ **Control Input**

ジャイロをどのレシーバーチャンネルに接続するか を設定します。場合通常は **Elavator** ⇒ **Receiver Channel 2, Aileron**⇒**Receiver Channel 1, YawReceiver** ⇒ **Channel 4** を選択します。

## ■ Rate Gain (%)

ジャイロゲインの設定です。

#### ■ Gyro Reverse

ジャイロの動作方向を変えるときに使用します。例 えば、ジャイロが機体の回転を抑えるのではなく、 逆に回転してしまう場合は、ジャイロの動作方向を 逆にするために **Yes** を選びます。

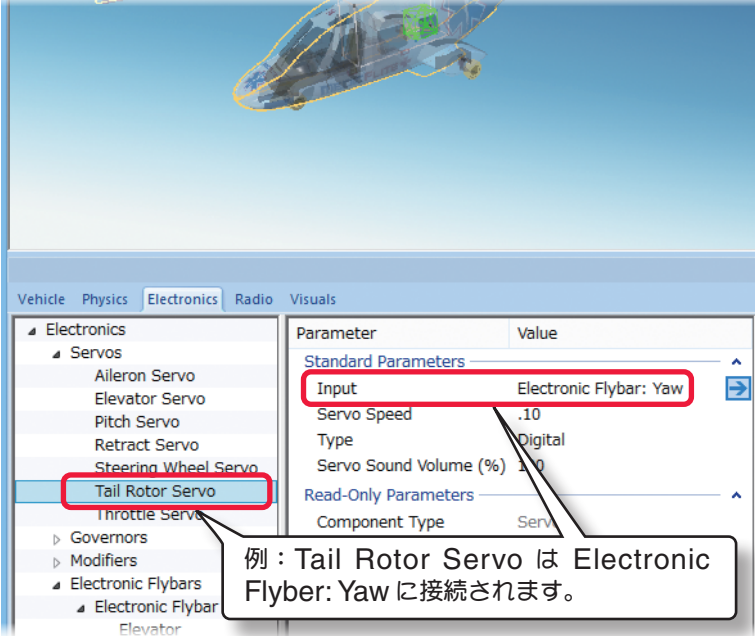

#### ■ **Heading Hold Gain (%)**

ヘディングホールド(**Futaba AVCS** 方式)タイプのジャイロのゲインを決めます。

#### ■ **Rotation Rate (deg/sec)**

スティックの操作信号が最大のときの機体の回転速度を調整します。例えば、**100** の値は最大のスティック操作でモ デルが **1** 秒につき **100** 度回転することを示します。

#### \* **Advanced Parameters**

#### ■ Control Override (%)

この値は、ジャイロ動作よりコントローラか らのスティック操作を優先するために、必要 な入力量を設定できます。例えば、シビアな ラダー操作が必要なときにジャイロ制御を抑 えます。

#### ■ **Relative Damping Gain (%)**

それぞれの運動を止めるのに必要なゲインを 設定します。一般的に遅いサーボには大きな 値を設定します。通常は **100**%です。

#### ■ **Feed-Forward Gain (%)**

ピッチ操作による反動トルク変化に対して、 ラダーに事前に予測信号を送る事により、ジャ イロ制御の負担が軽減し、テール制御性能が 向上します。ピッチ→ラダーミキシング動作 を行います。

#### ■ **Heading Hold Range (deg)**

この値は、ヘディングホールドのズレの量を 決めます。

#### ■ Output Gain (%)

他の全てのゲインの計算がされた後の、出力ゲインの調整です。通常は **100**%です。

#### \* **Read-Only Parameters**

#### ■ Component Type (コンポーネントタイプ)

*RF9.5* 内で使用されるコンポーネントタイプの名前を表示しています。

#### ■ **Number of Component**

この部品(この場合 **Gyro**)に、接続されているコンポーネントの数を表示しています。

#### ■ Current Output (%)

この値は、関連するサーボの出力の状態を表示し、ここでは調整できません。

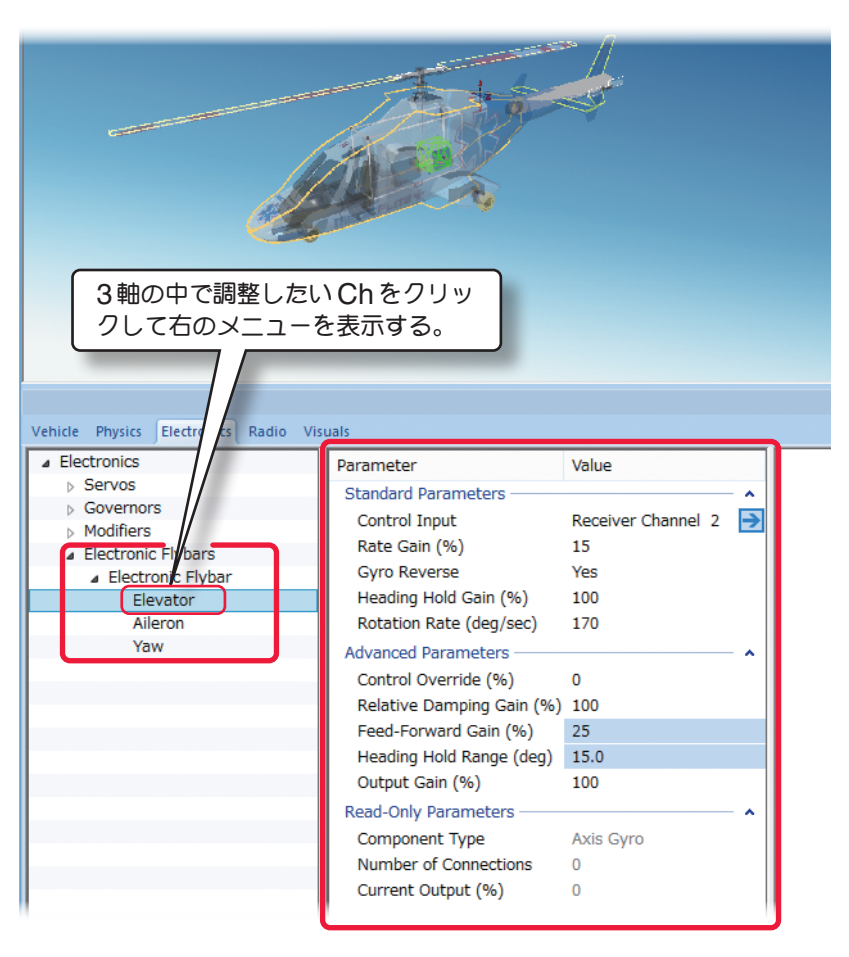

[目次へ](#page-0-0)

# ● **"AFS Gyro"** 飛行安定装置の編集

**Active Flight Stabilization** システム(飛行安定装置) は、機体を直線・水平飛行に戻します。

**AFS Gyro** システムで制御を受けるサーボは、**"Input"** の項目(**Input for this Servo**または**Control Input**等) で、接続チャンネルを **AFS Gyro** に設定します。

#### \* **Standard Parameters**

#### ■ **Axis to Operate in**

<span id="page-7-0"></span>ī

**AFS** システムのセンサーが制御する軸と方向を決めます。

**Pitch-Sensor pointed forward ·· ピッチング軸でセンサーが前向き** 

**Pitch-Sensor pointed up** ・・・・・・・・ ピッチング軸でセンサーが上向き

**Roll-Sensor pointed up ……… ロール軸でセンサーが上向き** 

**Yaw-Sensor pointed forward …** ヨー軸でセンサーが前向き

#### ■ **Control Input**

**AFS** を接続する受信機チャンネルを設定します。

#### ■ Gain Input

ゲインと **AFS** の動作モードを制御するチャンネルを設定 します。

■ Master Gain (%)

**AFS** のゲインを設定します。

#### ■ Gyro Reverse

**AFS** の動作方向を変えるときに使用します。たとえば、 **AFS** が機体の回転を抑えるのではなく、逆に回転してし まう場合は、**AFS** の動作方向を逆にする必要があります。 動作方向を逆にする場合は **Yes** を選びます。

#### \* **Read-Only Parameters**

#### ■ Component Type (部品タイプ)

*RF9.5* 内で使用されるコンポーネントタイプの名前を表示 しています。

#### ■ **Number of Component**

この部品(この場合 **AFS Gyro**)に、接続されているコンポーネントの数を表示しています。

#### ■ Current Output

この値は、関連するサーボの出力の状態を表示します。この値は、ここでは調整できません。

#### ■ Current Gain (%)

この値は、**Master Gain Settings** の調整により変化する現在のゲイン量を表示し、ここでは調整できません。

\*右矢印ある各項目 は、矢印をクリックすると、この設定の動作条件に関連した項目または、他のコンポー ネントを表示します。

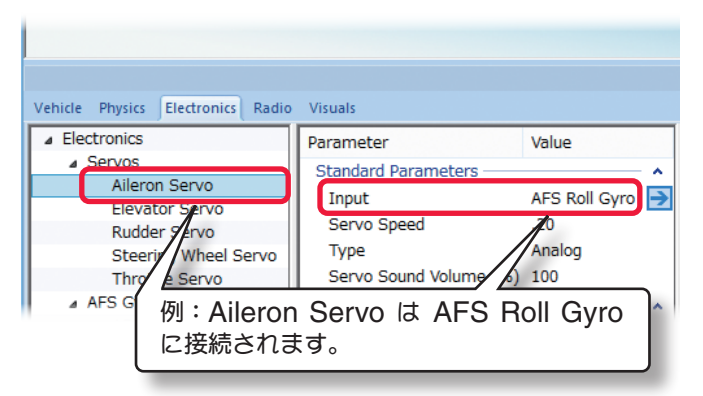

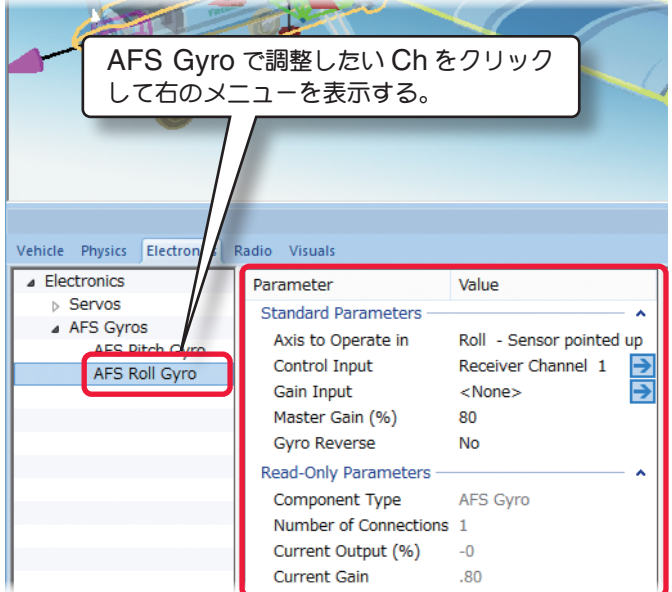

# <span id="page-8-0"></span>● **"Governor"** ガバナーの編集

ガバナーは一定のエンジン **RPM**(回転数)を維持す る装置です。**RealFlight** のほとんどのヘリコプ ターは、**Headspeed Governor** が装着されて います。**Governor** システムで制御を受けるサー ボや他のコンポーネント(通常 **Throttle Servo**) は **"Input"** の 項 目(**Input for this Servo** ま たは **Control Input** 等)で、接続チャンネルを **Governor** システム(**Headspeed Governor** 等)に設定します。

機体からガバナーを取り除外す場合は、**Throttle Servo** の **"Input"** を **Headspeed Governor** から、**Receiver Channel 3**に変更します。(ぺー **ジ VII-E-4 参照) ガバナーは一般的にはヘリコプ** ターで使用されますが、飛行機でも使用するこが できます。

#### \* **Standard Parameters**

#### ■ **Throttle Input**

ガバナーを接続するレシーバーチャンネルを設定 します。通常は **Receiver Channel 3**(スロット ル)に設定しておきます。

#### ■ **RPM** Input

ガバナーの **RPM**(回転数)を制御するチャンネル を選択します。

注意:**<None>** を選ぶと、常に **RPM2** の設定を 自動的に使用します。

#### ■ **Armed Input**

ガバナーを **ON/OFF** するチャンネルを設定し ま す。**<None>** を 選 ぶ と、**Throttle Armed Threshold** で設定されたスロットルスティック の操作位置で、ガバナーを **ON/OFF** します。

#### ■ **RPM1**

この値は、低速の **RPM**(回転数)を設定します。

#### ■ **RPM2**

この値は、中速の **RPM**(回転数)を設定します。

#### ■ **RPM3**

この値は、高速の **RPM**(回転数)を設定します。

#### ■ **Gain** (%)

この値は、ガバナーがエンジン回転速度の遅れに どれだけ早く反応するかを決定します。

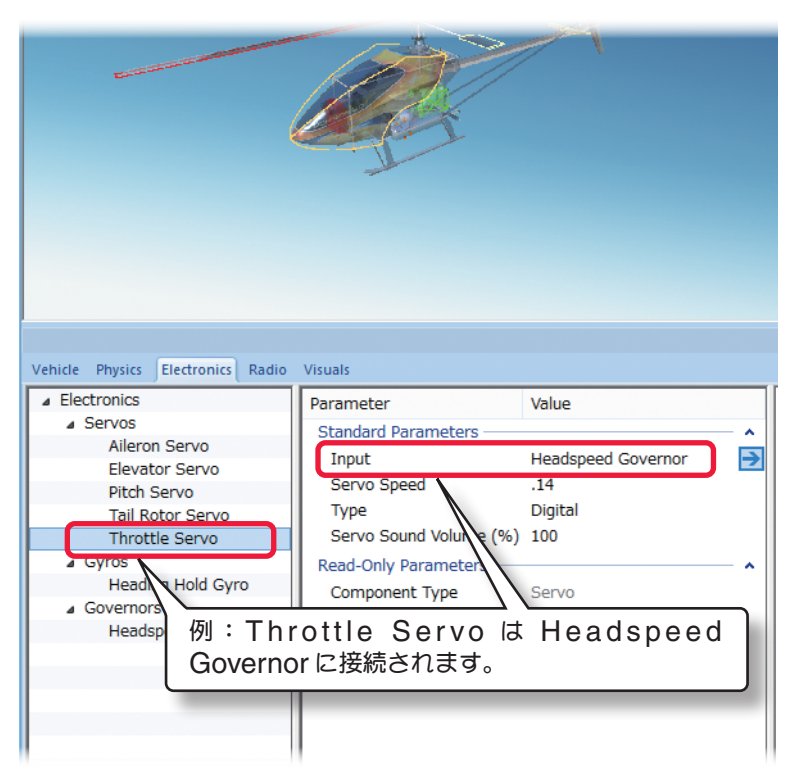

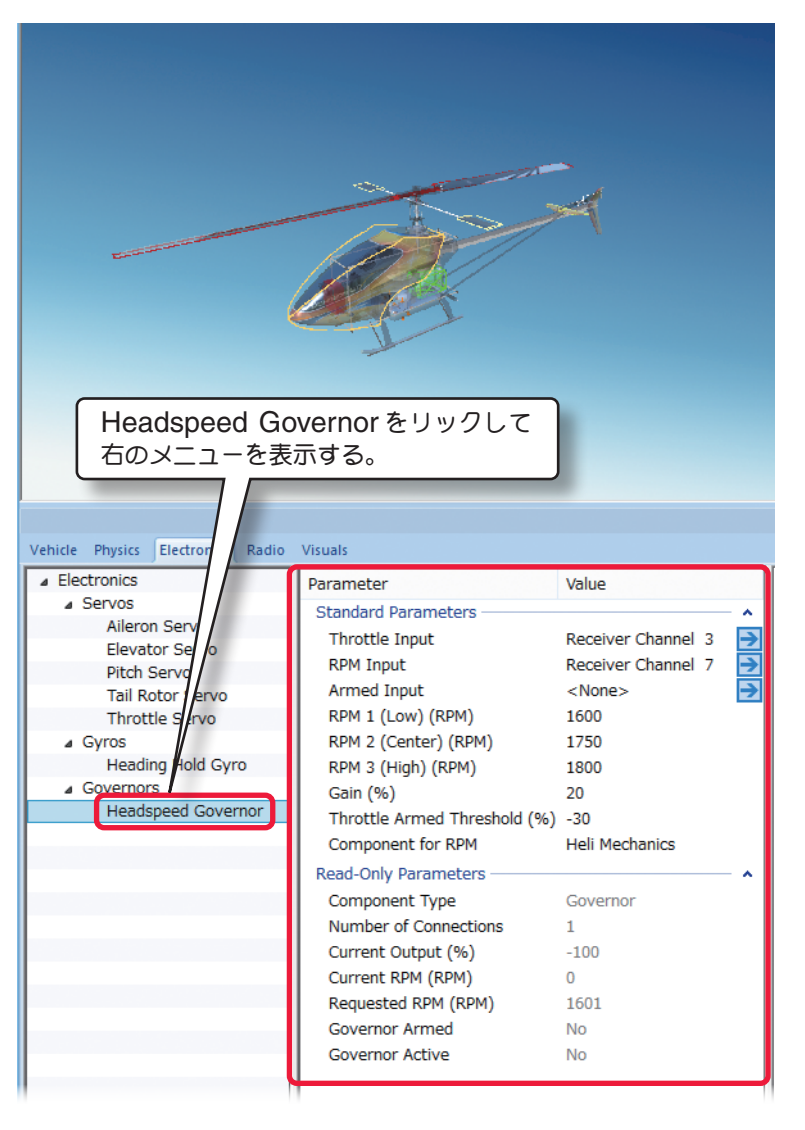

#### ■ **Throttle Armed Threshold**

この値は、スロットルスティック操作位置で、ガバナーの動作ポイントを設定します。

#### ■ **Component for RPM**

ī

ガバナーが、どの部品から回転数を読み取るかを決めます。

通表は **Heli Mechanics** に設定されています。**<None>** を選択すると、ガバナーは回転数を読み取れず制御でき ません。

#### \* **Read-Only Parameters**

#### ■ Component Type (部品タイプ)

*RF9.5* 内で使用されるコンポーネントタイプの名前を表示しています。

#### ■ **Number of Component**

この部品(この場合 **Governor**)に、接続されているコンポーネントの数を表示しています。

#### ■ Current Output

この値は、関連するサーボの出力の状態を表示します。

この値は、ここでは調整できません。

#### ■ Current RPM

この値は、ガバナーの現在の **RPM**(回転数)を表示します。 例えば、**RPM** の部品としてエンジンを選んだら、エンジン **RPM** がここに表示されます。 この値は、ここでは調整できません。

#### ■ **Requested RPM**

現在のガバナーが制御する **RPM**(回転数)**RPM1 / RPM2 / RPM3** の設定回転数を示します。この値は、**RPM1 / RPM2 / RPM3** の設定値で決定され、ここでは調整できません。

#### ■ Governor Armed

ガバナーの **ON / OFF** の状態を示します。(**Throttle Armed Threshold** の設定範囲で **ON**) **Yes** ならばガバナー **ON** の状態で、**No** ならばガバナーは **OFF** の状態です。この値は、**Armed Input** または、 **Throttle Armed Threshold** の設定で変り、ここでは調整できません。

#### ■ Governor Active

こガバナーの制御範囲になっているかを示します。

**Yes** ならばガバナーは制御範囲になっています。**No** ならばガバナーは制御範囲の状態ではありません。この状態は 搭載されているエンジン等の部品自体のトルク・パワーなどの影響を受け、ここでは調整できません。

\*右矢印ある各項目 は、矢印をクリックすると、この設定の動作条件に関連した項目または、他のコンポー ネントを表示します。

# <span id="page-10-0"></span>● **"Mixer" /"Multi-Mixer"** ミキサーの編集

名前が示すようにこの装置は、関連するサーボや他のコンポーネントをミキシング動作または組み合わせて動作さ せるときに使用します。**Mixer** で信号を受けるサーボや他のコンポーネントは、**"Input"** の項目(**Input for this Servo** または **Control Input** 等)で、接続を **Mixer** に設定しておきます。

\* **Multi Mixer** は、下記で説明する **Input** の数以外は、**Mixer** と同じ働きです。

#### \* **Standard Parameters**

#### ■ **Input 1**

**Mixer** に出力信号を供給または、受ける一つ目の **Input 1** を接続するコンポーネントまたは、レシーバーのチャンネル を設定します。

#### ■ Reverse 1

**Input 1** の値を反転するときに使用し ます。反転する場合は、**Yes** を選びます。

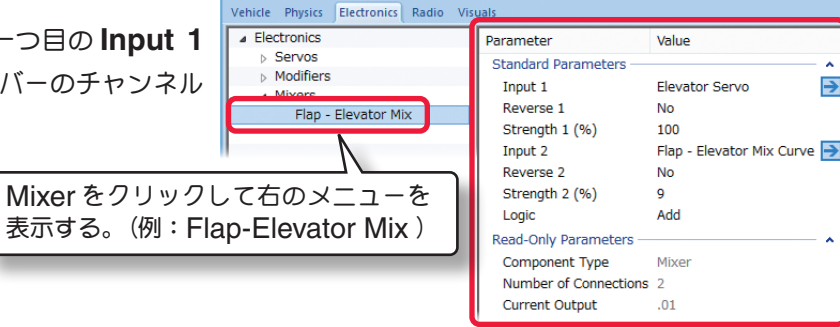

#### ■ Strength 1

この値は、**Input 1** のミキシングレートを設定します。

#### ■ **Input 2**

**Mixer** に出力信号を供給する二つ目の **Input 2** を接続するコンポーネントまたは、レシーバーのチャンネルを設定 します。

#### ■ **Reverse 2**

**Input 2** の値を反転するときに使用します。反転する場合は、**Yes** を選びます。

#### ■ **Strength 2**

この値は、**Input 2** のミキシングレートを設定します。

\* **Multi Mixer** は、**Input** が **1** ~ **4** まで設定できます。また、各 **Input** の右矢印をクリックすると、こ のコンポーネントの動作条件に関連した他のコンポーネントを表示します。

#### ■ Logic

**Input 1** と **Input 2** の **2** つの入力から出力する割合を設定します。

- **Add** ・・・・・・・・・・・・・・・・・ **Input 1** と **Input 2** の **2** つの入力の合計を出力する。
- **Average** ・・・・・・・・・・・・ **Input 1** と **Input 2** の **2** つの入力の平均を出力する。
- **Maximum** ・・・・・・・・・・・ **Input 1** と **Input 2** の **2** つで大きい側の入力を出力する。
- **Minimum** ・・・・・・・・・・・ **Input 1** と **Input 2** の **2** つで小さい側の入力を出力する。
- **Multiply** ・・・・・・・・・・・・・ **Input 1** の入力によって **Input 2** の入力が制御されて出力する。

#### \* **Read-Only Parameters**

#### ■ Component Type (コンポーネントタイプ)

*RF9.5* 内で使用されるコンポーネントタイプの名前を表示しています。

#### ■ **Number of Component**

この部品(この場合 Mixer)に、接続されているコンポーネントの数を表示しています。

#### ■ Current Output

この値は、関連するサーボの出力の状態を表示し、ここでは調整できません。

[目次へ](#page-0-0)

# ● **"Modifier"** カーブ信号出力の編集

カーブが設定可能な信号出力のコンポーネントです。例 えば、**Modifier** の信号を受けるサーボや他のコンポー ネントは **"Input"** の項目(**Input for this Servo** また は **Control Input** 等)で接続チャンネルを **Modifier** に設定しておきます。

#### \* **Standard Parameters**

#### ■ **Signal Curve**

<span id="page-11-0"></span>Ē

この設定でカーブを修正できます。《**Graph Points**》 をクリックします。右端にオプションボタンが表示され、 オプションボタンをクリックすると、カーブグラフの画面が表示されます。

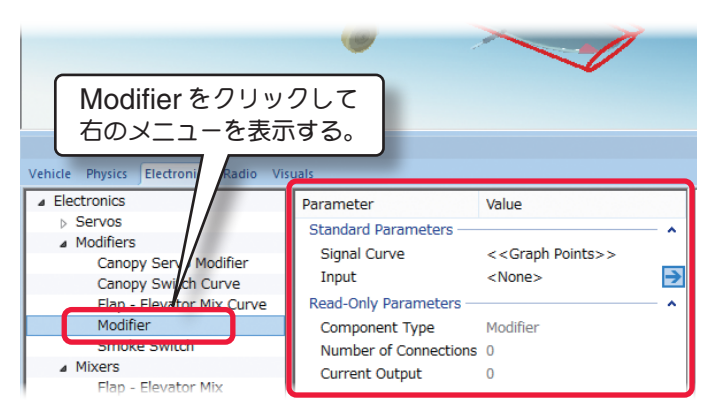

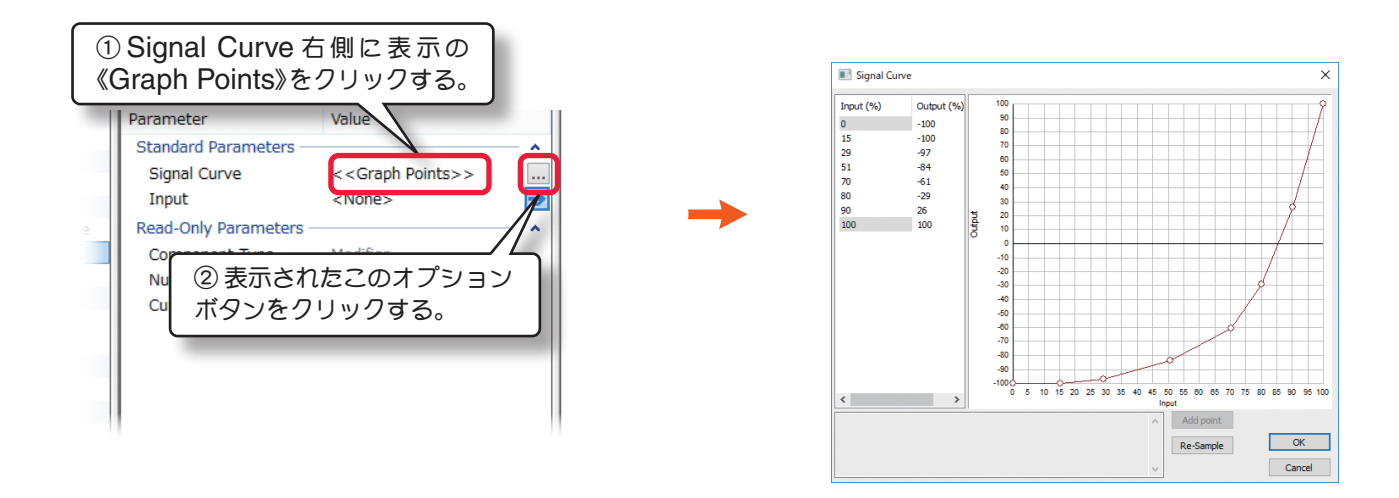

調整や修正の方法はこの後で説明する **Software Radio**(ソフト側での舵角、ミキシングの設定)で特に使用する機 会が多いと思われる「スロットル / コレクティブピッチカーブ」の設定方法と同じですので参考にしてください。 (ページ **VII-E-32** ~ **33**)

#### ■ **Input**

**Modifier** を接続するコンポーネントまたは、レシーバーのチャンネルを設定します。**<None>** を選択すると **Modifier** に信号が入力されませんので、この **Modifier** に接続されたコンポーネントは動作しません。

#### \* **Read-Only Parameters**

#### ■**Component Type** (部品タイプ)

*RF9.5* 内で使用されるコンポーネントタイプの名前を表示しています。

#### ■**Number of Component**

この部品(この場合 **Signal Modifier**)に接続されているコンポーネントの数を表示しています。

#### ■ Current Output

この値は、**Modifier** の出力の状態を表示し、ここでは調整できません。

\*右矢印ある各項目 は、矢印をクリックすると、この設定の動作条件に関連した項目または、他のコンポー ネントを表示します。

[目次へ](#page-0-0)

# <span id="page-12-0"></span>● **"Signal Generator"** 周期的な信号出力の編集

カーブ設定と周期的な信号を設定できるなコンポーネン トです。このコンポーネントをスモークなどに使用する と、断続的にスモークを出すことができておもしろいか もしれません。**Signal Generator** の信号を受けるサー ボや他のコンポーネントは **"Input"** の表示を含む項目 (**Input for this Servo** または **Control Input** 等)で 接続チャンネルを **Signal Generator** に設定しておき ます。

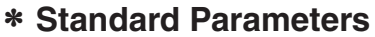

#### ■ **Signal Curve**

Signal Generator On/Off Input <None>  $\Rightarrow$ **Read-Only Parameters** Component Type Signal Generato Number of Connections 0 Current Output  $-1.00$ この設定で、カーブを修正できます。《**Graph Points**》をクリックします。右端にオプションボタンが表示され、

Vehicle Physics Electi **Electronics** 

Servos

Mixers

Modifiers

Signal Generator をクリックして

Parameter

**Standard Parameters** 

Wave Period (sec)

Signal Curve

Value

 $1.0$ 

<<Graph Points>>

右のメニューを表示する。

オプションボタンをクリックすると、カーブグラフの画面が表示されます。

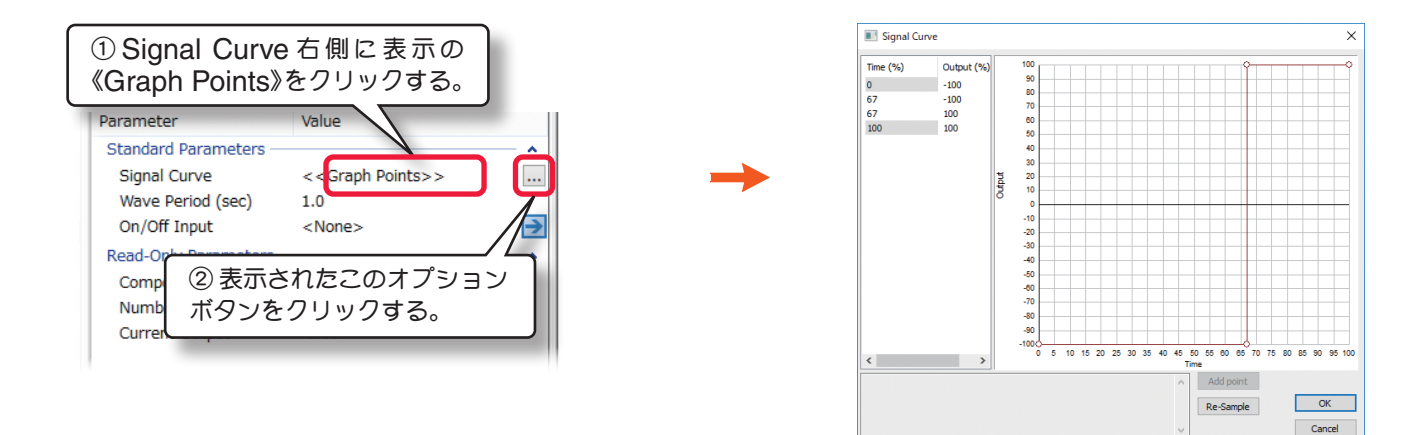

調整や修正の方法はこの後で説明する **Software Radio**(ソフト側での舵角、ミキシングの設定)で特に使用する機 会が多いと思われる「スロットル / コレクティブピッチカーブ」の設定方法と同じですので参考にしてください。 (ページ **VII-E-32** ~ **33**)

#### ■ Wave Period (sec)

この値は、信号周期の **1** サイクル時間(秒)を設定します。

#### ■ On/Off Input

**Signal Generator** を **ON/OFF** するチャンネルを決定します。**No Servo** を選ぶと常時 **On** となり **Signal Generator** が常に動作します。

#### \* **Read-Only Parameters**

■**Component Type** (部品タイプ)

*RF9.5* 内で使用される部品コンポーネントタイプの名前を表示しています。

#### ■**Number of Component**

この部品(この場合 **Wave Generator**)に接続されているコンポーネントの数を表示しています。

#### ■ Current Output

この値は、**Signal Generator** の出力の状態を表示し、ここでは調整できません。

\*右矢印ある各項目 は、矢印をクリックすると、この設定の動作条件に関連した項目または、他のコンポー ネントを表示します。

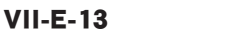

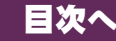

# ● **"RPM Sensor"** 回転センサーの編集

このコンポーネントはエンジン(モーター)の回転 を読み取るセンサーです。直接サーボや他のコン ポーネントを制御する物ではありません。**RPM Sensor (回転センサー) システムで読み込んだ** 回転数の条件で動作するサーボや他のコンポーネ ントは、**Modifier** や **Signal Generator**、ま たはその他のコンポーネントで動作条件を設定 し、そのコンポーネントの**"Input"**の項目(**Input for this Servo または Control Input** 等)で、 **RPM Sensor** システムに接続しておきます。

#### \* **Standard Parameters**

#### ■ **Component for RPM**

<span id="page-13-0"></span>Ē

センサーで回転数を読み取るエンジン等の部品を 選びます。**Engine (Left)** を選ぶことにより、 その機体のエンジンまたはモーターに回転セン サーが取り付けられます。**<None>** が選ばれて いると、回転センサーはどの部品からも回転数を 読み取りません。

#### ■ **RPM1** (Low) (**RPM**)

制御する条件の低速側の **RPM**(回転数)を設定し ます。

#### ■ **RPM2** (High) (RPM)

制御する条件の高速側の **RPM**(回転数)を設定し ます。

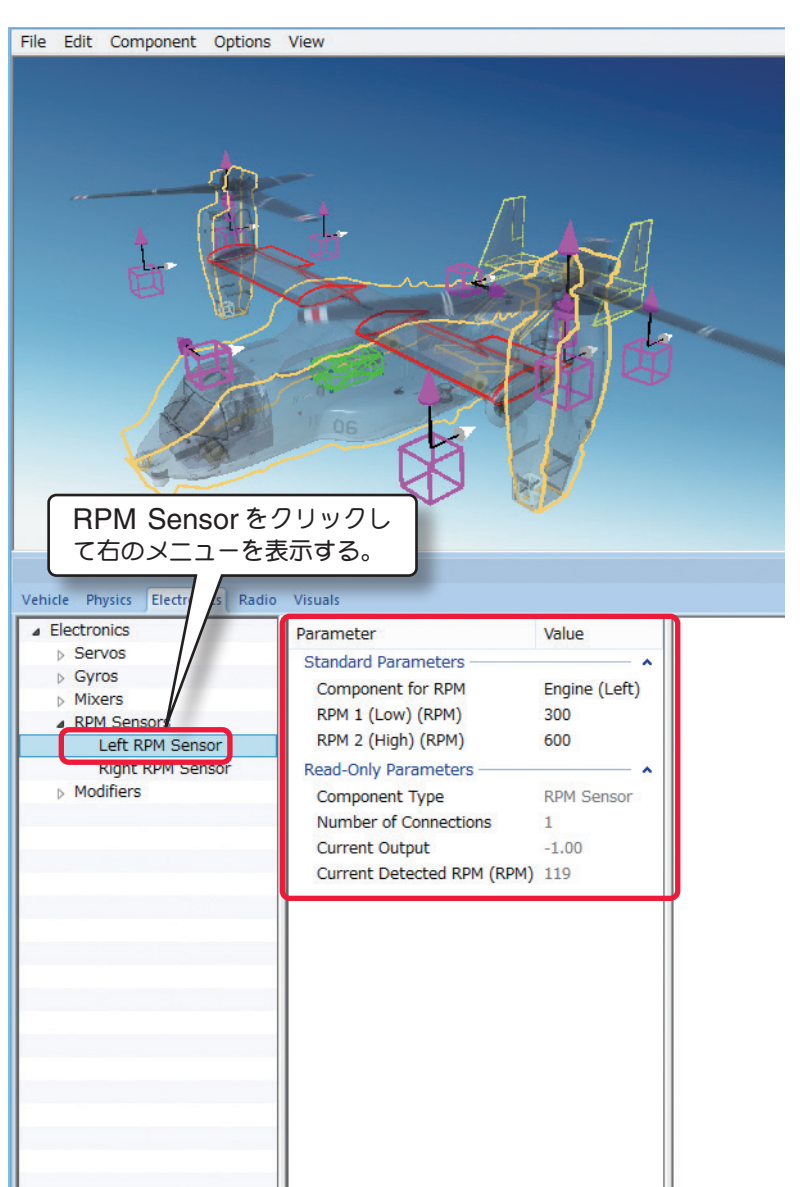

#### \* **Read-Only Parameters**

#### ■**Component Type (部品タイプ)**

*RF9.5* 内で使用されるコンポーネントタイプの名前を表示しています。

#### ■**Number of Component**

この部品(この場合 **RPM Sensor**)に、接続されているコンポーネントの数を表示しています。

#### ■ Current Output

この値は、**RPM Sensor** (回転センサー)システムで制御を受けるサーボや他のコンポーネントの出力の状態を表 示します。この値は、ここでは調整できません。

#### ■ Current Detected RPM (RPM)

この値は、RPM Sensor (回転センサー) システムが読み取っている、エンジン (モーター) の回転数を表示し、 ここでは調整できません。

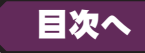

# <span id="page-14-0"></span>● **"Multirotor Flight Controller"** マルチコプター用コントロールユニットの編集

٦.

このコンポーネントはジャイロや **GPS**、高度計で、マルチコプターのローター回転を制御し、機体をコントロー ルするコントロールユニットです。ローターを回転する各モーターの **Throttle Servo** は、**Multirotor Flight Controller** に接続されている必要があります。

#### \* **Standard Parameters**

#### ■ **Mulrirotor Moror Layout**

マルチコプターのフレーム形状とモーターレイアウトを設定します。

注: 現 在 の レ イ ア ウ ト か ら 別 の レ イ ア ウ ト を 選 ぶ と、 そ れ 以 前 に 行 っ た 設 定 変 更 の 履 歴 が 消 去 さ れ、 **"Edit" ⇒ "Undo"** (元に戻す)は使用できなくなります。

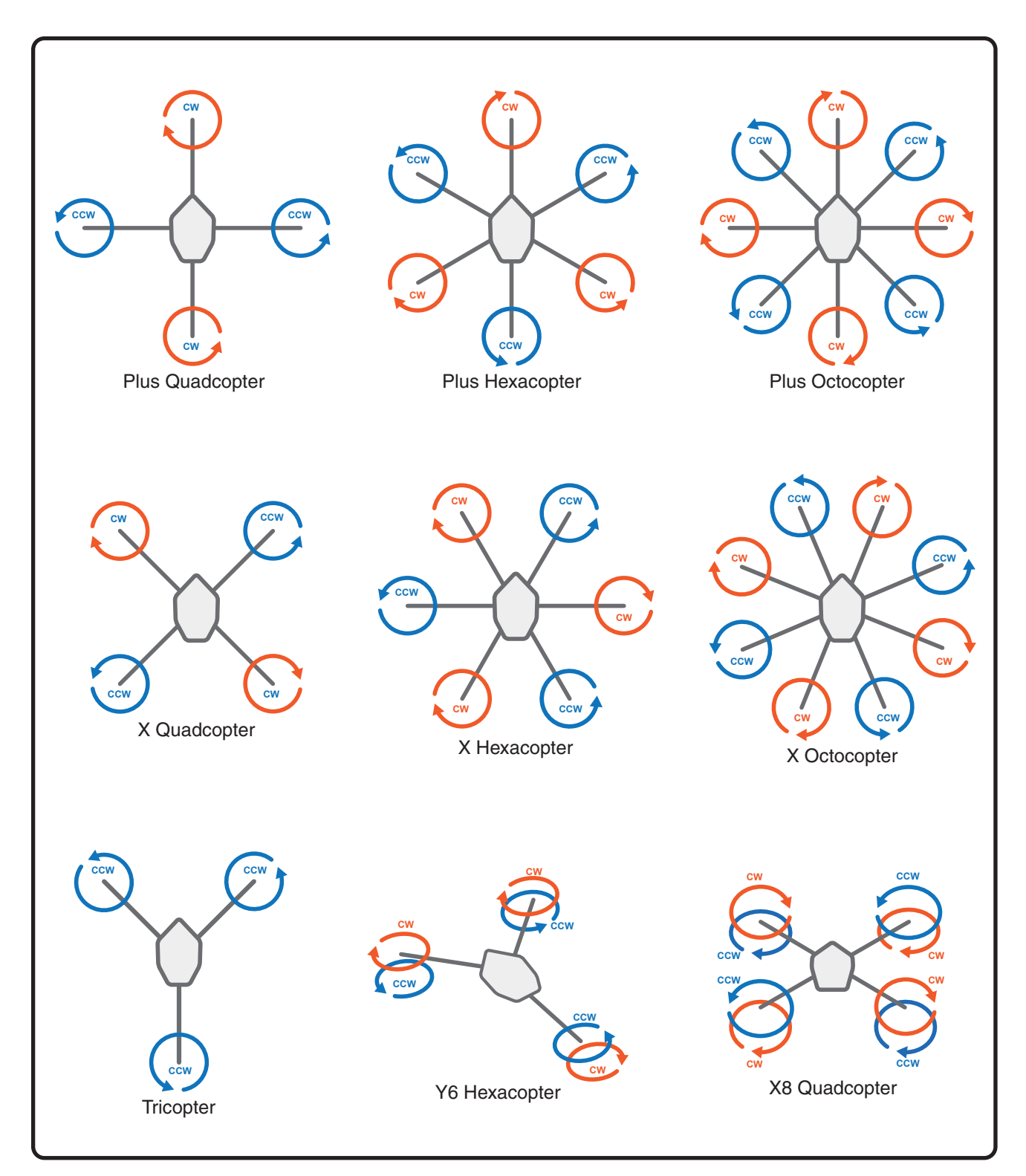

#### ■ **Input** (**Roll /Pitch /Yaw /Throttle** )

**Roll**(ロール軸)**/Pitch**(ピッチング軸)**/Yaw**(ヨー軸)**/Throttle**(スロットル)を制御するレシーバーチャン ネルまたは、コンポーネントチャンネルを決めます。

#### ■ Mode Input

Ē

フライトモードの切り替え信号を接続するレシー バーチャンネルまたは、コンポーネントチャンネ ルを設定します。

\* 各 Inpit の右矢印をクリックすると、 **Radio** タブに移動します。

#### ■ **Flight mode 1/2/3**

各スイッチ位置で、動作するフライトモードを設 定します。

- ・**Acro/ Rate:** 各安定装置が **OFF** の完全マ ニュアルモードです。
- ・**3D:** 完全マニュアルモードです。さらにリ バーシブルモーター搭載で、背面飛行など **3D** フライトも可能です。
- Aircraft Editor Hexacopter 780 (GPS Modes) File Edit Component Options View Multirotor Flight Controller をクリックして 右のメニューを表示する。 Vehicle Physics  $Ele$ nics Radio Visua **A** Electronics Parameter Value Multiroto **Alle Standard Parameters** > Multirotor Flight Controller Multirotor Motor Layout X Hexacopter **TIXETS** Roll Input Receiver Channel  $1 \rightarrow$ **Servos** Pitch Input Receiver Channel 2 Yaw Input Receiver Channel 4 Throttle Input Receiver Channel  $3\rightarrow$ Mode Input Receiver Channel  $5 \rightarrow$ Loiter Flight Mode 1 Flight Mode 2 Return to Launch Flight Mode 3 Land **Advanced Parameters** Minimum Throttle Value (%) 10 Throttle Cutoff (%)  $10$ Yaw Throttle Compensation  $-.20$ Rotation Rate (deg/sec) 100 Stabilize Lean Angle (deg) 30 Pitch: Stabilize Gain 6.00  $.20$ Pitch: P Gain Pitch: LGain  $.20$ Roll: D Gain  $.010$ Roll: I Limit 500  $1.00$ Yaw: Stabilize Gain Yaw: P Gain 1.50 Yaw: T Gain  $.50$ Yaw: D Gain  $.010$ Yaw: I Limit 5.0 Throttle Speed: P Gain 1.00 Throttle Speed: I Gain .50 Throttle Speed: D Gain  $\Omega$ Throttle Acceleration: P Gain 1.00 Throttle Acceleration: I Gain  $\mathbf{0}$ Throttle Acceleration: D Gain  $\mathbf 0$ Throttle: I Limit 5 Loiter: Stabilize Gain  $1.00$ Loiter: P Gain  $.30$  $.20$ Loiter: I Gain

Loiter: D Gain

Loiter: I Limit

RTL Altitude (ft)

Loiter: Maximum Speed (MPH) 11.2

Maximum Descent Rate (FPS) 6.6

Maximum Climb Rate (FPS)

Control Deadband (%)

Read-Only Parameters

Component Type Number of Connections  $\overline{0}$ 

 $\overline{4}$ 

32.8

16.4

 $10$ 

 $\Omega$ 

Multirotor Flight Con.

- ・**Stabilize/ Altitude:** 上昇 **/** 下降、移動は各コントロールスティック で操縦します。スティックを中央に戻すと機体は水平を維持しますが、 高度は維持されませんので、高度の調整はスロットルの操作が必要です。
- ・**Altitude Hold/ Hover:** 高度維持モードです。昇 **/** 下降、移動は各 コントロールスティックで操縦できますが、スロットルスティックを ニュートラル位置にすると、常に高度はその場所で一定に保たれます。
- ・**Loiter/ Position Hold/ GPS:** 高度計と **GPS** で制御飛行します。 上昇 **/** 下降、移動は各コントロールスティックで操縦します。空中で、 すべてのスティックがニュートラル位置の状態で操縦をしていない時、 機体はその位置と高度で停止しホバリングを維持します。
- ・**Return to Launch/ Return to Home/ Home:** 操縦はできません。 自動的にスタート位置に戻り着陸します。(自動帰還&自動着陸)
- ・**Land/ Auto Landing:** 操縦はできません。その場所の垂直下に自動 着陸します。
- ・**Headless/ Smart/ IOC:** 機体の向きに関係なく、常にエルロン **/** エレ ベーター **/** ラダーの操作方向が操縦者視点になります。機体のがどの方向に 向いていても、コントローラーのエレベータースティックレバーを、上に倒 すと操縦者からへ離れて行き、手前へ倒すと操縦者へ近づいて飛んで来ます。 エルロンスティックレバーを左に倒せば操縦者から見て左へ移動し、右へ倒 せば右に移動します。
- ・**Disarm:** 操縦はできません。全てのコントロールが遮断、モーターも 停止します。
- ・**Horizon:** セミマニュアルモードです。エルロン **/** エレベーターは、ス ティックの動作が少ない状態で自動レベル調整し、よりスティックの大 きな操作はマニュアルモードになります。
- ・**Tail Sitter: Stabilize** に似た特殊なモード、テールシッター **VTOL** 機で使用します。

#### \* **Advanced Parameters**

#### ■ Minimum Throttle Value (%)

モーターの出力の最小値を設定します。完全にモーターを停止させたい場合は **"0"** に設定します。

#### ■ **Throttle Cutoff (%)**

モーターの出力最小時の、スロットルスティックのポイントを設定します。このポイントよりスロー側の位置で、上 記の **Minimum Throttle Value** で設定したモーター出力値になります。

#### ■ **Yaw Throttle Compensation**

ヨー軸(ラダー)のコントロールスティック操作で、機体が上昇 **/** 下降する場合に補正します。上昇する場合は数値 を下げます。(**-1** ~ **1**)

#### ■ **Rotation Rate (deg/sec)**

ラダーの操作信号が最大のときの、機体の回転速度を調整します。例えば、**100** の値は最大のスティック操作でモデ ルが **1** 秒につき **100** 度回転することを示します。

#### ■ **Stabilize Lean Angle (deg)**

**Stabilize** モード時の、ロール軸 **/** ピッチング軸の最大角度を設定します。

#### ■ **Pitch /Roll /Yaw: Stabilize Gain**

各コントロール軸の、水平安定ゲインを設定します。

#### **-PID**(**Proportional-Integral-Derivative** )制御パラメータ

**P Gain /I Gain /D Gain** の各ゲインは、関連性があります。特に **P Gain** と **I Gain** はお互いに影響しますので、 どちらかを単独で変更はしません。**P Gain** を増やしたら、**I Gain** を減らすなどの設定が必要です。基本的に安定 して飛行、ホバリングしている機体は、パラメータを変更する必要はありません。

■ **Pitch /Roll /Yaw: P Gain**

ロール軸 **/** ピッチング軸 **/** ヨー軸の比例制御(スティック操作に対する応答)ゲインを設定します。

#### ■ **Pitch /Roll /Yaw: I Gain**

ロール軸 **/** ピッチング軸 **/** ヨー軸の積分制御(姿勢維持)ゲインを設定します。

#### ■ **Pitch /Roll /Yaw: D Gain**

ロール軸 **/** ピッチング軸 **/** ヨー軸の微分制御(加速度)ゲインを設定します。

#### ■ Pitch /Roll /Yaw: I Limit

ロール軸 **/** ピッチング軸 **/** ヨー軸の積分制御(姿勢維持)ゲインのリミットを設定します。

#### ■ **Throttle Speed: P Gain**

スロットル操作による、上昇方向に対する比例制御(スティック操作に対する応答)ゲインを設定します。

#### ■ **Throttle Speed: I Gain**

スロットル操作による、上昇方向に対する積分制御(姿勢維持)ゲインを設定します。

#### ■ **Throttle Speed: D Gain**

スロットル操作による、上昇方向の加速度に対する微分制御(加速度)ゲインを設定します。

#### ■ **Throttle Acceleration: P Gain**

スロットル操作による、上昇方向の加速度に対する比例制御(スティック操作に対する応答)ゲインを設定します。

#### ■ **Throttle Acceleration: I Gain**

スロットル操作による、上昇方向の加速度に対する積分制御(姿勢維持)ゲインを設定します。

#### ■ **Throttle Acceleration: D Gain**

スロットル操作による、上昇方向の加速度に対する微分制御(加速度)ゲインを設定します。

■ **Throttle: I Limit** 

<span id="page-17-0"></span>ī

スロットル操作による、上昇方向に対する積分制御(姿勢維持)ゲインのリミットを設定します。(**0** ~ **1080**)

■ **Loiter: Stabilize Gain Loiter** モードで停止時の、各コントロール軸の水平安定ゲインを設定します。

#### ■ **Loiter: P Gain**

Loiter モードで停止時の、各コントロール軸の比例制御(スティック操作に対する応答)ゲインを設定します。

#### ■ Loiter:I Gain

Loiter モードで停止時の、各コントロール軸の積分制御(姿勢維持) ゲインを設定します。

#### ■ Loiter:D Gain

Loiter モードで停止時の、各コントロール軸の微分制御(加速度) ゲインを設定します。

■ **Loiter: I Limit** Loiter モードで停止時の、各コントロール軸の積分制御(姿勢維持) ゲインのリミットを設定します。

#### ■ Loiter: Maximum Speed (MPH)

スロットル操作フルスロット時の、最高飛行速度を設定します。また、**Return to Launch** モード時に、この設定 スピードで自動帰還します。

■ **RTL Altitude (ft) Return to Launch** モード時で、自動帰還する時の飛行高度を設定します。

■ Maximum Climb Rate (FPS) **Altitude Hold**( 高度維持)モードで、フルスロットルに対する上昇率を設定します。

#### \* **Read-Only Parameters**

#### ■Component Type (部品タイプ)

*RF9.5* 内で使用されるコンポーネントタイプの名前を表示しています。

#### ■ **Number of Component**

この部品(この場合 **Multirotor Flight Controller**)に、接続されているコンポーネントの数を表示しています。

## ●固定の信号出力の編集 **"Fixed Output"**

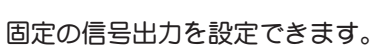

**Fixed Output** の信号を受けるジャイロや他のコンポーネントは、**"Input"** の表示を含む項目(**Input for this Servo または Control Input 等) で、接続チャンネルを Fixed Output Servo (Fixed to \*\*%等) に設定し** ます。

## \* **Standard Parameters**

■ **Fixed Value** この値は、固定の信号出力の値を設定します。

### \* **Read-Only Parameters** ■**Component Type (部品タイプ)**

*RF9.5* 内で使用されるコンポーネントタイプの名 前を表示しています。

## ■**Number of Component**

この部品(この場合 **Fixed Output Servo**)に 接続されているコンポーネントの数を表示してい ます。

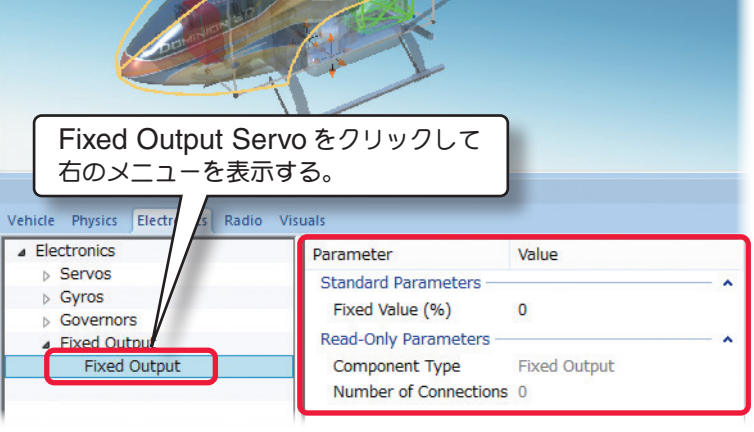

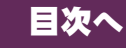

[目次へ](#page-0-0)

# <span id="page-18-0"></span>● **"Reverser"** リバーサーの編集

このコンポーネントは、サーボや他のコンポーネントの動作方向を逆にするリバーサーです。**Reverser** (リバー サー)システムで動作方向を逆にするサーボや他のコンポーネントは、**"Input"** の表示を含む項目(**Input for this Servo** または **Control Input** 等)で接続チャンネルを **Reverser** システムに設定します。

### \* **Standard Parameters**

#### ■ **Input**

**Reverser** をレシーバーのどのチャンネルに接続するかを設定します。**<None>** を選択すると **Reverser** に信号 が入力されませんので、この **Reverser** に接続されたコンポーネントは動作しません。

\*右矢印ある各項目 は、矢印をクリックすると、この設定の動作条件に関連した項目または、他のコンポー ネントを表示します。

#### ■ Current Output

この値は、**Reverser** システムで制御を受けるサー ボや他のコンポーネントの出力の状態を表示しま す。この値は、ここでは調整できません。

#### \* **Read-Only Parameters**

■ Component Type (部品タイプ)

*RF9.5* 内で使用されるコンポーネントタイプの名 前を表示しています。

#### ■**Number of Component**

この部品(この場合 Reverser)に、接続されているコンポーネントの数を

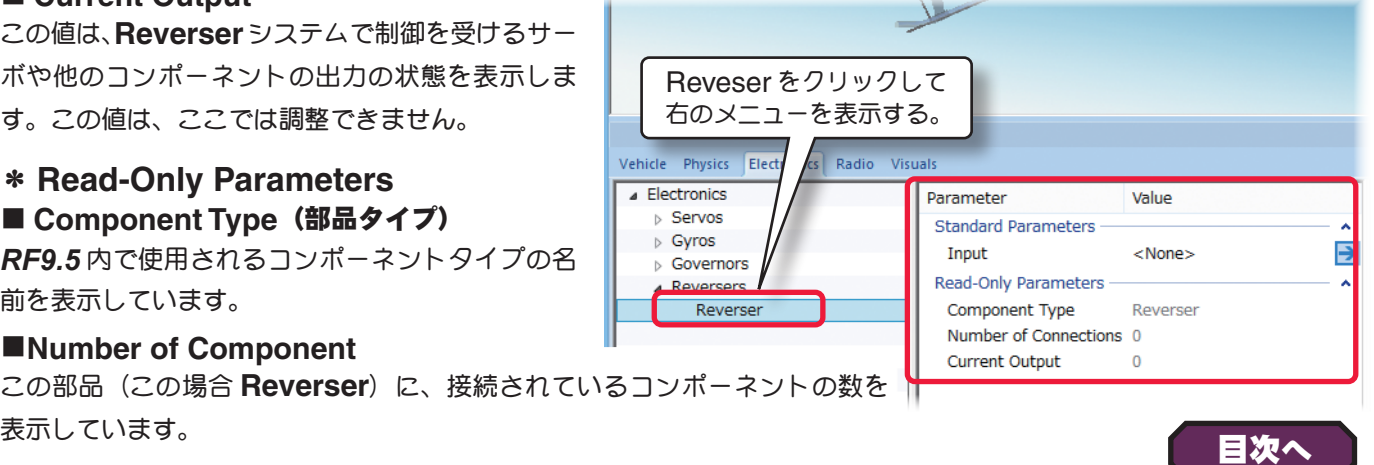

# ● **"VTOL Flight Controller" VTOL** 用コントロールユニットの編集

離着陸の際に地上滑走をしないで離昇または降下が可能で、巡航中は固定した翼によって揚力を得る **VTOL** 機専用 のコントロールユニットです。マルチローター飛行では、**Stabilize** モードはピッチとロールの角度を制限し、ス

ティックを離したときに機体をを水平に保つよう に機能します。

#### \* **Standard Parameters**

#### ■ **Input** (**Roll /Pitch /Yaw /Throttle** )

**Roll**(ロール軸)**/Pitch**(ピッチング軸)**/Yaw**(ヨー 軸)**/Throttle**(スロットル)を制御するレシーバー チャンネルまたは、コンポーネントチャンネルを決めます。

#### ■ Mode Input

フライトモードの切り替え信号を接続するレシーバーチャンネルまたは、コン ポーネントチャンネルを設定します。

#### ■ Stabilize Input

**Stabilize** モードの切り替え信号を接続するレシーバーチャンネルまたは、コンポーネントチャンネルを設定します。

#### \* **Read-Only Parameters**

#### ■ Component Type (部品タイプ)

*RF9.5* 内で使用されるコンポーネントタイプの名前を表示しています。

#### ■**Number of Component**

この部品(この場合 VTOL Flight Controller)に接続されているコンポーネントの数を表示しています。

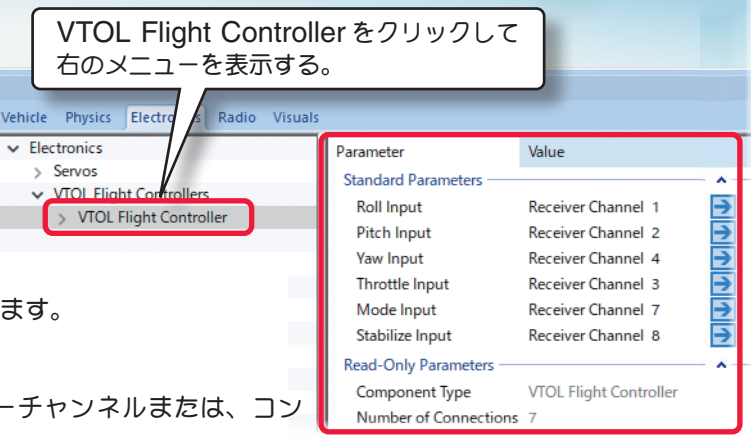

# **● "Spektrum Flight Controller" Spektrum 社製飛行安定装置の編集**

**3** 軸ジャイロシステム **AS3X** と、加速度センサーを装備した **SAFE** でバンク角度を制限したりできる飛行安定装置 です。また、パニックモードで意図的に制御不能の状態を体験できます。パニックモードはコントローラのスイッチ で **ON/OFF** できます。

Electroni

**Spektrum Flight** 

Spektrum Flight Controlle

### \* **Standard Parameters**

### ■ **Input** (**Roll /Pitch /Yaw /Throttle** )

**Roll**(ロール軸)**/Pitch**(ピッチング軸)**/Yaw** (ヨー軸)**/Throttle**(スロットル)を制御する レシーバーチャンネルまたは、コンポーネント チャンネルを決めます。

#### ■ Mode Input

<span id="page-19-0"></span>Ē

フライトモードの切り替え信号を接続するレシーバーチャンネルまたは、コ ンポーネントチャンネルを設定します。

#### ■ **Flight Mode 1/2/3 Custom Name**

フライト画面に表示できる **"Flight Modes"**(フライトモード情報)画面 上の **Mode** 名を自分で付けることができます。ここが空欄の場合は、下の **Flight Mode 1/ 2/ 3** に表示しているデフォルトの **Mode** 名を **"Flight Modes"**(フライトモード情報)画面に表示します。

#### ■ **Panic Button Input**

の **Panic** モードを実行信号を接続するレシーバーチャンネルまたは、コン ポーネントチャンネルを設定します。

#### ■ **Panic Mode Custom Name**

フライト画面に表示できる **"Flight Modes"**(フライトモード情報)画面 上の **Panic Mode** 名を自分でつけることができます。

#### ■ **Flight mode 1 /2 /3**

フライトモードを設定できます。

- ・**Manual:** 各安定装置が **OFF** の完全マニュアルモードです。
- ・**AS3X**(飛行機)**/Agility**(ヘリコプター)**:** 通常の **3** 軸ジャイロ制御です。
- ・**Beginner:** この飛行モードでは、機体にはピッチとロール角の制限があり、向きを失ったりクラッシュしたり する可能性のある過剰な制御を防ぎます。スティックを離すと、機体は自動的に水平飛行に戻り、離陸と着陸も 簡単になります
- ・**Intermediate:** この飛行モードでは、ピッチとロール操作に自由度が高まりますが、それでも大幅な過剰制御 が防止され、機体はそれ自体で水平飛行に戻りません。これにより、スキルが上がるにつれて、よりタイトなター ンを行い、ろち速い上昇 **/** 下降ができます。

#### ■ **SAFE Parameter Set**

**SAFE** フライトモードのパラメーを設定できます。

#### ■ Virtual Fance Type

**GPS** で使用するバーチャルフェンスのサイズをスモール **/** ラージから選ぶ。(**GPS** 搭載時)

#### \* **Advanced Parameters**

#### ■ **Small Virtual Fence radius(ft)**

バーチャルフェンスの半径(スモール側)

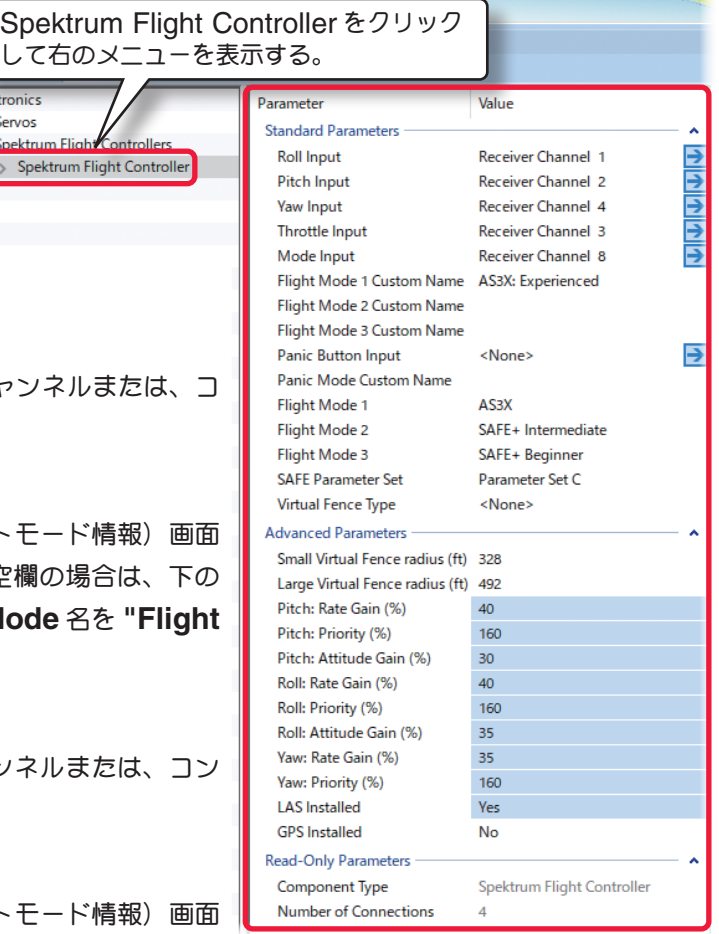

#### <span id="page-20-0"></span>■ Lage Virtual Fence radius(ft)

バーチャルフェンスの半径(ラージ側)

#### ■ **Roll /Pitch /Yaw Rate Gain (%)**

ロール軸 **/** ピッチング軸 **/** ヨー軸のジャイロゲインの設定です。

#### ■ **Roll /Pitch /Yaw Priority (%)**

ロール軸 **/** ピッチング軸 **/** ヨー軸の比例制御(スティック操作に対する応答)ゲインを設定します。数値が大きい程ジャ イロ制御が強くなります。

#### ■ **Roll /Pitch Attitude Gain (%)**

ロール軸 **/** ピッチング軸スティック操作の入力ゲインを設定します。数値が大きい程スティック制御が強くなります。

#### ■ **LAS** Installed

ランディングアシスト装置の装着 **/** 非装着

#### ■ GPS Installed

**GPS** の装着 **/** 非装着

#### \* **Read-Only Parameters**

#### ■ Component Type (部品タイプ)

*RF9.5* 内で使用されるコンポーネントタイプの名前を表示しています。

#### ■**Number of Component**

この部品(この場合 Spektrum Flight Controller)に接続されているコンポーネントの数を表示しています。

# ● **"Osprey Flight Controller" Osprey** コントロールユニットの編集

離着陸の際に地上滑走をしないで離昇または降下が可能で、巡航中は固定した翼によって揚力を得る **VTOL** 機専用 のコントロールユニットと同じ働きです。マルチローター飛行では、**Stabilize** モードはピッチとロールの角度を制 限し、スティックを離したときに機体を水平に

保つように機能します。

#### \* **Standard Parameters**

#### ■ **Input** (**Roll /Pitch /Yaw /Throttle** )

**Roll**(ロール軸)**/Pitch**(ピッチング軸)**/ Yaw**(ヨー軸)**/Throttle**(スロットル)を制 御するレシーバーチャンネルまたは、コンポー ネントチャンネルを決めます。

#### ■ Mode Input

フライトモードの切り替え信号を接続するレシーバーチャンネルまたは、コ ンポーネントチャンネルを設定します。

#### ■ Stabilize Input

**Stabilize** モードの切り替え信号を接続するレシーバーチャンネルまたは、コンポーネントチャンネルを設定します。

#### \* **Read-Only Parameters**

#### ■ Component Type (部品タイプ)

*RF9.5* 内で使用されるコンポーネントタイプの名前を表示しています。

#### ■ **Number of Component**

この部品(この場合 Osprey Flight Controller)に接続されているコンポーネントの数を表示しています。

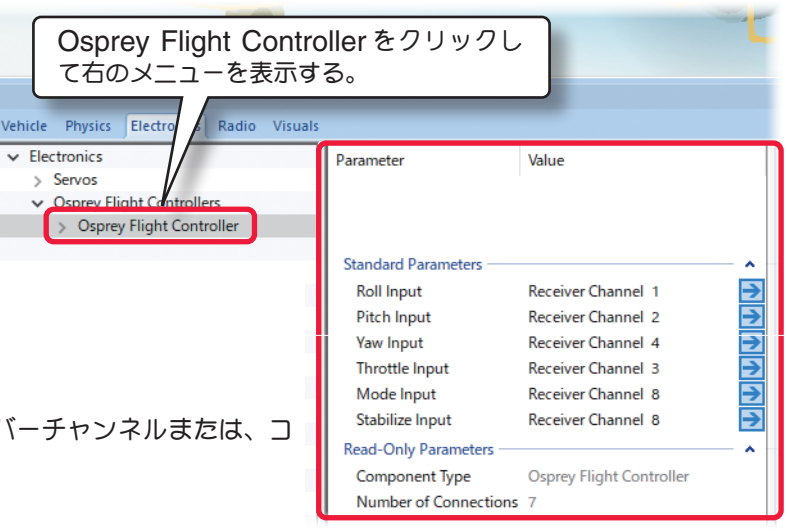

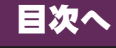

[目次へ](#page-0-0)

# ● **"Race Drone Flight Controller"** レースドローン用コントロールユニットの編集

このコンポーネントはジャイロや **GPS**、高度計で、マルチコプターのローター回転を制御し、機体をコントロール するコントロールユニットです。ローターを回転する各モーターの **Throttle Servo** は、**Race Drone Flight Controller** に接続されている必要があります。

> Vehicle Physics Electron  $\overline{\smash{\sim}}$  Electronics

> > Race Drone Flight Controll

#### \* **Standard Parameters**

#### ■ **Input** (**Roll /Pitch /Yaw /Throttle** )

**Roll**(ロール軸)**/Pitch**(ピッチング軸)**/Yaw** (ヨー軸)**/Throttle**(スロットル)を制御する レシーバーチャンネルまたは、コンポーネント チャンネルを決めます。

#### ■ Mode Input

<span id="page-21-0"></span>Ē

フライトモードの切り替え信号を接続するレシーバーチャンネルまたは、コ ンポーネントチャンネルを設定します。

\*各 **Inpit** の右矢印をクリックすると、**Radio** タブに 移動します。

#### ■ **Mulrirotor Moror Layout**

マルチコプターのフレーム形状とモーターレイアウトを設定します。 注:現在のレイアウトから別のレイアウトを選ぶと、それ以前に行った設定 変更の履歴が消去され、**"Edit"** ⇒ **"Undo"**(元に戻す)は使用できなくな ります。

#### ■ **Flight Mode 1/2/3 Custom Name**

フライト画面に表示できる **"Flight Modes"**(フライトモード情報)画面 上の **Mode** 名を自分で付けることができます。ここが空欄の場合は、下の **Flight Mode 1/ 2/ 3** に表示しているデフォルトの **Mode** 名を **"Flight Modes"**(フライトモード情報)画面に表示します。

#### ■ **Panic Button Input**

の **Panic** モードを実行信号を接続するレシーバーチャンネルまたは、コンポーネントチャンネルを設定します。

#### ■ **Panic Mode Custom Name**

フライト画面に表示できる **"Flight Modes"**(フライトモード情報)画面上の **Panic Mode** 名を自分でつけるこ とができます。

#### ■ **Flight Mode 1/2/3**

フライトモードを設定します。

- ・**Disarm:** 操縦はできません。全てのコントロールが遮断、モーターも停止します。
- ・**Horizon:** セミマニュアルモードです。エルロン **/** エレベーターは、スティックの動作が少ない状態で自動レベ ル調整し、より大きな操作はマニュアルモードです。
- ・**Rate:** 各安定装置が **OFF** の完全マニュアルモードです。

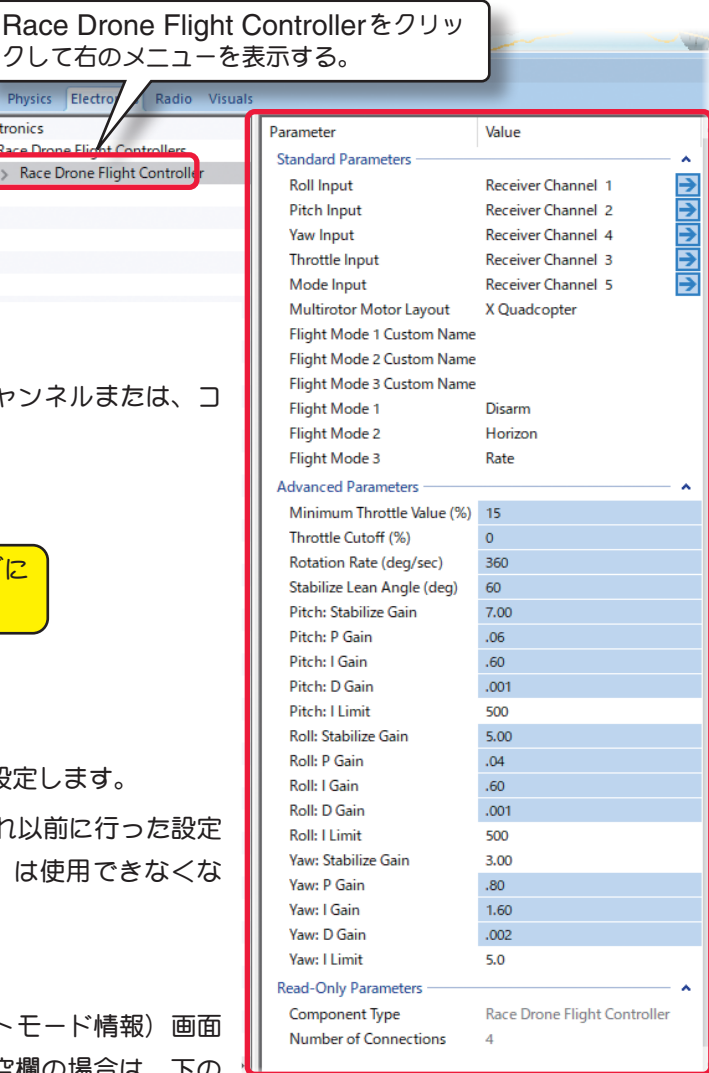

#### \* **Advanced Parameters**

#### ■ Minimum Throttle Value (%)

モーターの出力の最小値を設定します。完全にモーターを停止させたい場合は **"0"** に設定します。

#### ■ **Throttle Cutoff (%)**

モーターの出力の最小のスロットルスティックのポイントを設定、このポイントよりスロー側の位置で、上記の **Minimum Throttle Value** で設定したモーター出力の最小値になります。

#### ■ **Yaw Throttle Compensation**

ヨー軸(ラダー)のコントロールスティック操作で、機体が上昇 **/** 下降する場合に補正します。上昇する場合は数値 を下げます。(**-1** ~ **1**)

#### ■ **Rotation Rate (deg/sec)**

ラダーの操作信号が最大のときの機体の回転の速度を調整します。例えば、**100** の値は最大のスティック操作でモデ ルが **1** 秒につき **100** 度回転することを示します。

#### ■ **Stabilize Lean Angle (deg)**

**Stabilize** モード時の、ロール軸 **/** ピッチング軸の最大角度を設定します。

#### ■ **Pitch /Roll /Yaw: Stabilize Gain**

各コントロール軸の水平安定ゲインを設定します。

#### **-PID**(**Proportional-Integral-Derivative** )制御パラメータ

**P Gain /I Gain /D Gain** の各ゲインは、関連性があります。特に **P Gain** と **I Gain** はお互いに影響しますので、 どちらかを単独で変更はしません。**P Gain** を増やしたら、**I Gain** を減らすなどの設定が必要です。基本的に安定 して飛行、ホバリングしている機体は、パラメータを変更する必要はありません。

#### ■ **Pitch /Roll /Yaw: P Gain**

ロール軸 **/** ピッチング軸 **/** ヨー軸の比例制御(スティック操作に対する応答)ゲインを設定します。

#### ■ **Pitch /Roll /Yaw: I Gain**

ロール軸 **/** ピッチング軸 **/** ヨー軸の積分制御(姿勢維持)ゲインを設定します。

#### ■ **Pitch /Roll /Yaw: D Gain**

ロール軸 **/** ピッチング軸 **/** ヨー軸の微分制御(加速度)ゲインを設定します。

#### ■ **Pitch /Roll /Yaw: I Limit**

ロール軸 **/** ピッチング軸 **/** ヨー軸の積分制御(姿勢維持)ゲインのリミットを設定します。

#### \* **Read-Only Parameters**

#### ■**Component Type (部品タイプ)**

*RF9.5* 内で使用されるコンポーネントタイプの名前を表示しています。

#### ■ **Number of Component**

この部品(この場合 **Race Drone Flight Controller**)に接続されているコンポーネントの数を表示しています。

[目次へ](#page-0-0)

# <span id="page-23-0"></span>● **"Airspeed Sensor"** 対気速度センサーの編集

このコンポーネントは、対気速度を検出するセンサーです。

#### \* **Advanced Parameters**

#### ■ Airspeed 1 (Low) (MPH)

センサー検出範囲の下限に使用する対気速度を設 定します。

注:この値は、下記の対気速度 **2** の設定よりも低 くする必要があります。

### ■ **Airspeed 2 (High) (MPH)**

センサー検出範囲の上限に使用する対気速度を設 定します。

注:この値は、上記の対気速度 **2** の設定よりも低 くする必要があります。

#### \* **Read-Only Parameters** ■**Component Type** (部品タイプ)

*RF9.5* 内で使用されるコンポーネントタイプの名前を表示しています。

#### ■**Number of Component**

この部品(この場合 **Airspeed Sensor**)に接続されているコンポーネントの数を表示しています。

#### ■ Current Output

この値は、**Airspeed Sensor** (対気速度センサー)システムで制御を受けるサーボや他のコンポーネントの出力 の状態を表示します。この値は、ここでは調整できません。

# ● **"Damage Sensor"** ダメージセンサーの編集

このコンポーネントは、マルチプレイのコンバット対戦などで、機体が受けたダーメージを検出するセンサーです。 編集項目はありません。

#### \* **Read-Only Parameters**

#### ■**Component Type (部品タイプ)**

*RF9.5* 内で使用されるコンポーネントタイプの名前を表示 しています。

#### ■**Number of Component**

この部品(この場合 **Damage Sensor**)に接続されてい るコンポーネントの数を表示しています。

#### ■ Current Output

この値は、**Damage Sensor** (ダメージセンサー)シス テムで制御を受けるサーボや他のコンポーネントの出力の 状態を表示します。この値は、ここでは調整できません。

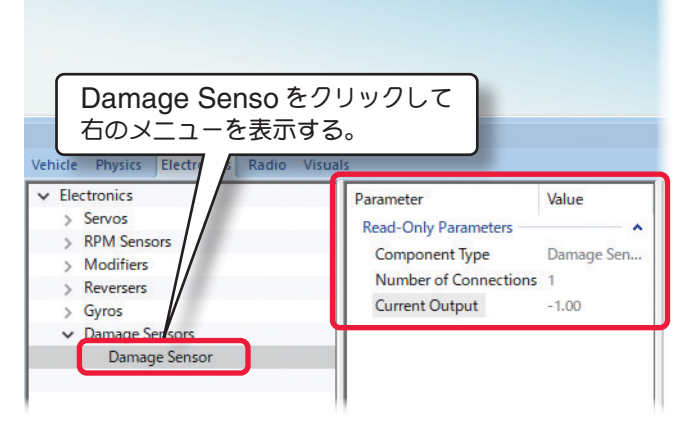

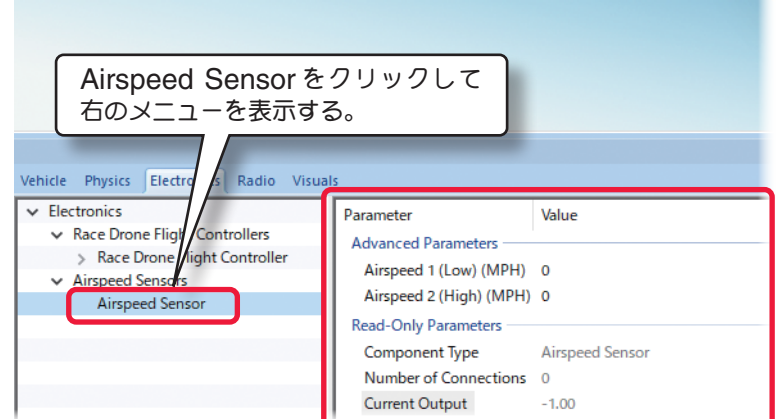

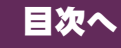

# <span id="page-24-0"></span>**"Radio"** ソフト側での舵角、ミキシングの設定

**Software Radio** は、チャンネル処理を設定することができ、各チャンネルの値、機体の動作をチェックができます。 ソフトウェアミキシングを使用している場合、前後の値を表示します。

# **"Radio"** タブ

下記のセクションで **Software Radio** オプションに表示される内容を紹介します。

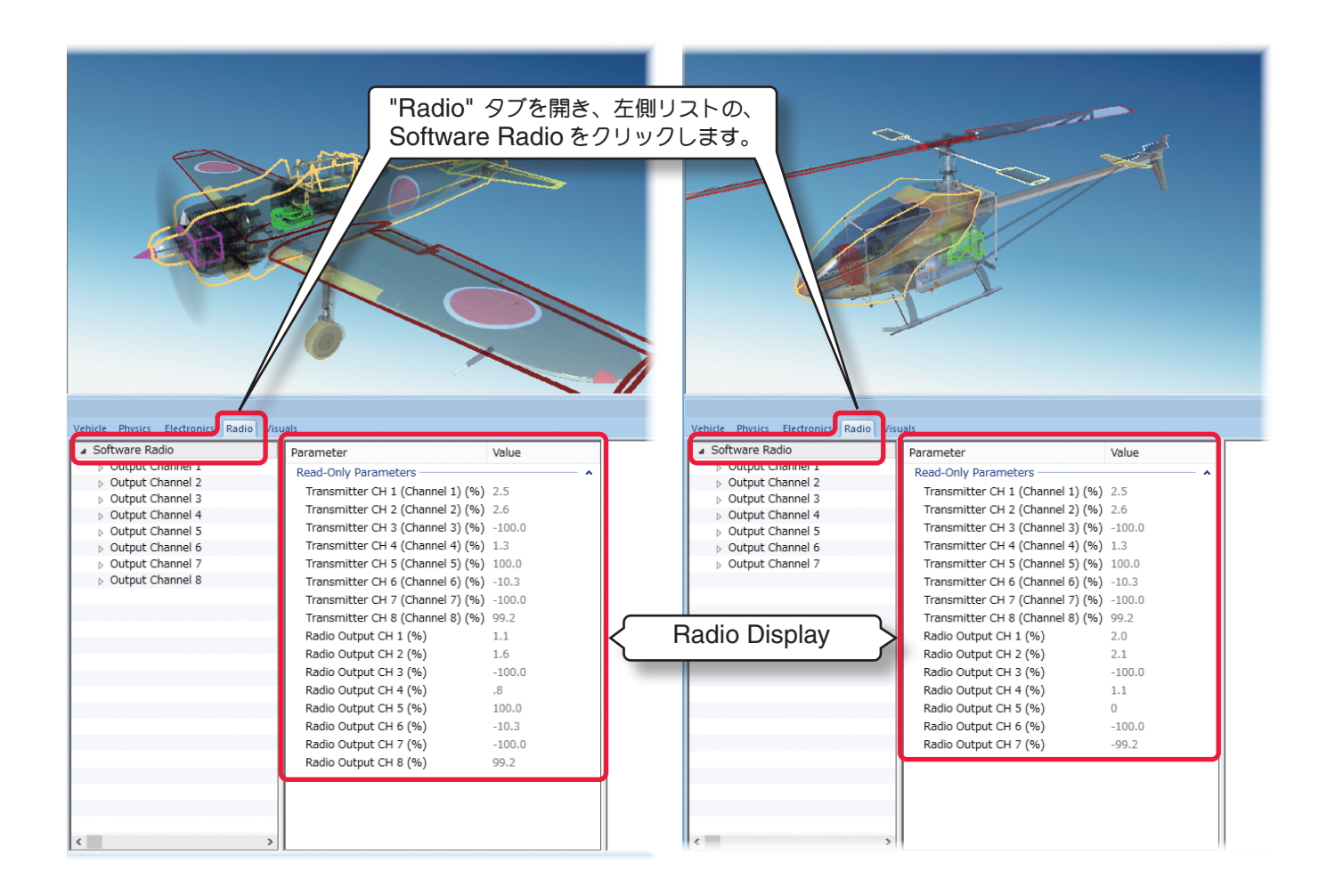

**Software Radio** は各チャンネルの値、機体の動作をチェックができます。ソフトウェアミキシングを使用してい る場合、前後の値を表示します。

# ● **"Radio Display"** コントロールチャンネルの確認

#### ■ **Transmitter CH 1 (Channel1~CH 8 (Channel8)**

コントローラからの入力信号の内容を示します。例えば、**Transmitter CH 1 (Channel1) (%)** のラインをみて ください。コントローラの右スティックの水平方向の動作がチャンネル **1** をコントロールしていることを示します。 ( )内はコントロールしているレシーバーチャンネルを示します。**Transmitter CH 1 (Channel1)** の右にある この数字 **(Value)** は、関連するチャンネルの現在の入力値を示します。

この情報で、複数のチャネルが同じ場所に割り当てられていないかチェックすることができます。

#### ■ Radio Output CH 1~CH 8

レシーバー側の出力値を示します。ソフトウェアミキシングを使用している場合、関連する出力値を確認できます。 例えば、入力値の比率を大きくした場合この値が **100%** を超えるかもしれません。

# ● "Output Channel" 各接続チャンネルの編集

各チャンネルの現在の出力値を見たり、デュアルレート(舵角量の切り替え)機能で **Low Rates**(舵角量の少ない)側 のレート量や、エキスポネンシャルの量の調整ができます。

![](_page_25_Picture_3.jpeg)

### \* **Standard Parameters**

#### ■ **Trim**

<span id="page-25-0"></span>Ē

この値は、選んだチャンネルのトリム量を表します。

トリム量を調整したい場合は **Value** ボックスの値を変更します。

#### ■ Low Rates

この値は、ローレート側をアクティブにしたときのそのチャンネルの舵角量です。

舵角の調整は、**Value** ボックスの値を変更します。大きい値はローレート側の舵角を増やし、小さい値は舵角を減 らします。

#### ■ **Expo During Low Rates**

この値は、ローレート側をアクティブにした時に同時に適用されるエキスポネンシャルの量をです。エキスポネンシャ ルはニュートラル付近の制御をマイルドにしたり、クイックにしたりすることができ、操作のフィーリングを変更し たいときに使用します。エキスポネンシャルの量を調整するには **Value** ボックスの値を変更します。大きい値はエ キスポネンシャルの量を増やし、小さい値はエキスポネンシャルの量を減らします。

レート量を **[-]**(マイナス)に設定するほどニュートラル付近の制御がクイックになります。

#### ■ **Expo During High Rates**

この値は、ハイレート側がアクティブの時に同時に適用されるエキスポネンシャルの量です。

#### \* **Read-Only Parameters**

#### ■ **Current Value**

このパラメータはそのチャンネルの現在の値を表示します。

この値は、手動で修正出来ません。入力値やその他の設定によって変化します。

# <span id="page-26-0"></span>● **"Low Rates When"** デュアルレート編集

このセッティングはデュアルレート(**2**系統の舵角量を切り替える)機能で、ローレート(舵角の狭い)側をどのよう な条件で **ON** にするかを設定します。もし、どのチャンネルがどの操作に割り当てられているかがわからない場合は、 コントロールチャンネルの確認 **"Radio Display"** の項目を参照し、チャンネルと出力の関係を確認します。

![](_page_26_Picture_3.jpeg)

### \* **Standard Parameters**

#### ■ **Activated When**

ローレート側がで動作する条件を決定します。使用可能 なオプションは以下の通りです。

・**Always**

常にローレート側で動作します。

・**Never**

```
ローレート側で動作しません。
```
![](_page_26_Picture_11.jpeg)

・**Conditional Channel above or equal to value #1** 

 **Conditional Channel Value** の値が **Value 1** より大きいまたは同じ場合

・**Conditional Channel above value #1** 

 **Conditional Channel Value** の値が **Value 1** より大きい場合

#### ・**Conditional Channel above or equal to value #1 AND below value #2**

 **Conditional Channel Value** の値が **Value 1** より大きいまたは同じ場合と **Conditional Channel** の 値が **ValueValue2** より小さい場合の両方の条件を満たしている場合

・**Conditional Channel below or equal value #1** 

 **Conditional Channel Value** の値が **Value 1** より小さいまたは同じ場合

・**Conditional Channel below value #1 OR below value #2**

 **Conditional Channel Value** の値が **Value 1** より小さいまたは、**Value2** より小さい場合

ローレート側にする条件を変更する場合、**Value** ボックスで現在の値をクリックしてドロップダウン・リストから あてはまる条件を選びます。もし、条件があっていれば、**Conditions Satisfied** の **Value** ボックスに **Yes** が 表示されます。条件があっていない場合は **No** が表示されます。

**Value1** や **Value 2** の値によって制御する場合は、それぞれの値を調整する必要があります。

#### ■ **Conditional Channel**

このセッティングは、ローレート側にする条件のチャンネルを選びます。例えば、「**Input Channel 5 (Front 2-pos Switch)**」は、ローレート側が **Front 2-pos Switch** でコントロールされることを示します。ローレート 側をどのスティック、スイッチまたはノブでアクティブにするかは **Value** ボックスで選択します。

#### ■ Value 1 (%) and Value 2

各値は条件設定に使用します。もし、条件があっていれば **Conditions Satisfied** の **Value** ボックスに **Yes** が 表示されます。条件があっていない場合は **No** が表示されます。

#### <span id="page-27-0"></span>\* **Read-Only Parameters**

#### ■ **Conditional Channel Value**

ローレート側にする条件のチャンネルの現在の値です。

#### ■ **Condition Satisfied**

この値は、条件が満たされているかどうかを表示するだけです。条件があっていれば **Value** ボックスに **Yes** が表示 され、条件があっていない場合は **No** が表示されます。

# ● "**Exponential When**" エキスポネンシャルの編集 **/** エキスポネンシャルの動作条件設定

このセッティングはエキスポネンシャルの動作条件を決定します。各設定条件の内容と設定方法はデュアルレート **編集 "Low Rates When" (ページ VII-E-27) と同じ手順で行えます。** 

![](_page_27_Figure_8.jpeg)

[目次へ](#page-0-0)

# ●レシーバーに接続されたコンポーネントとコントローラの関係 "**Input**"

**Electronics** ディレクトリで説明した **"Input"** の項目(**Input for this Servo**、**Control Input** 等)でレシーバー に接続されたサーボやその他のアイテムが、コントローラのスティック、スイッチまたはノブのどの入力チャネルで コントロールされているか確認、変更ができます。(図 **1**)レシーバーに接続されたサーボやその他コンポーネント をフライトコンディション(フライトモード)で入力チャネルを変更したり追加したい場合はこの **Input** を追加しま す。**RealFlight** のほとんどのヘリコプターの場合、スロットルやコレクティブピッチには **Normal / Idle Up1 / Idle Up2 / Hold** といった **Input** の項目が設定されています。(図 **2**)

![](_page_27_Figure_12.jpeg)

# <span id="page-28-0"></span>● "**Add Input Feed**" フライトコンディション等の追加(**Input** の追加)

*RF9.5* では **Output Channel** に **Input**(フライ トコンディション等)を追加することができます。

**Output Channel** に **Input** を追加するには、 **Output Channel**(**ch** ナンバー)をクリックし ます。

メニューバーの **"Component"** ⇒ **Add** から **Simple Input Feed** または **Complex Input Feed** をクリックして選びます。

**Simple Input Feed** は、標準で飛行機やヘリ コプターのエルロンやエレベーター等に設定され ている **Input** の調整内容と同じです。

一方、**Complex Input Feed**はヘリコプターの、 スロットルやコレクティブピッチで設定されてい る**Normal / Idle Up1 / Idle Up2 / Hold**といっ た **Input** の項目と同様にカーブタイプで調整が 可能です。飛行機やヘリコプターのエルロンやエ レベーター等に設定されている **Input** を削除して 新たに **Complex Input Feed** で **Input** を追加

すれば、左右舵角を別々に設定することも可能になります。

- **Simple Input** で表示される項目
	- ・**Input Channel**
	- ・**Input Channel Value**
	- ・**Percent**
	- ・**Reverse**
	- ・**Logic**

![](_page_28_Figure_14.jpeg)

### ● **Complex Input** で表示される項目

- ・**Input Channel**
- ・**Input Channel Value**
- ・**Curve**
- ・**Logic**

![](_page_28_Picture_20.jpeg)

[目次へ](#page-0-0)

# ● "**Delete Input Feed**" フライトコンディション等の削除(**Input** の削除)

**"Component"** ⇒ **Delete** で、**Output Channel** に標準で設定されている **Input**(フライトコンディ ション)や、追加した **Input** を削除したり、**"Component"** ⇒ **Delete** で、**Input** の名前を変更できます。

ただし、**Output Channel** から **Input** をす べて削除するとその **Output Channel** は動 作しなくなります。動作するためには、最低で も一つの **Input** が必要になります。

![](_page_28_Picture_24.jpeg)

# **●フライトコンディション等(Input)の各項目の確認および調整方法**

### \* **Standard Parameters**

### ■ Percent (図 1)

<span id="page-29-0"></span>Ē

この値は、コントローラからの入力量に対する出力の割合 を示します。例えば、値を **50%** にセットすると、レシー バーへの入力が **50%** に変ります。入力量を調整するには、 **Value** ボックスで現在の値を変更します。

#### ■ **Reverse** (図 1)

この値は、入力を反転するときに使用します。反転するに はそれぞれの **Value** ボックスをクリックします。反転する 場合はプルダウン・メニューから **Yes** を選びます。

### ■ Curve (図 2)

このオプションによって、自由なチャンネルミキシングカー ブを作成できます。調整や修正の方法はこの後で説明する スロットル **/** コレクティブピッチカーブの設定方法で説明 しますので参考にしてください。

#### ■ Logic (図 1/ 図 2)

**Value** ボックスで Add to other feeds または Override all other feeds のどち*啓*がを選びます。 この値は、入力を組み合わせるかどうかを設定できます。

**Add to other feeds** は入力チャンネルの信号を含んで **Output Channel** が動作します。

**Override all other feeds** は入力チャンネルの信号を無 視し、**Percent / Reverse / Curve** で設定した内容だけ で **Output Channel** が動作します。

例えば、通常の **Output Channel** や一般的なミキシング を設定する場合は、コントローラの入力チャンネルの入力 値を必要としますので **Add to other feeds** を選択しま す。**Override all other feeds**は、ヘリコプターのスロッ トルで **Hold**(オートローテーションのコンディション)の ように、スロットルスティックの操作を無視して **Curve** の項目で設定した内容で **Output Channel**(この場合ス ロットル)

## \* **Read-Only Parameters**

#### ■ **Input Channel** (図 1/ 図 2)

ー …pat shannor 〜ー ;; ー ー;<br>コントローラのスティック、スイッチまたはノブの入力チャネルを確認したり、選ぶことができます。入力をコント ロールするチャンネルを変更するには、**Value** ボックスで選択します。

**Input**(フライトコンディション等)を追加した場合、必ず入力チャネルを確認してください。

#### ■ **Input Channel Value (図 1/ 図 2)**

これは、現在のコントローラからの入力値を示します。

この値は、修正出来ません。入力と関連する設定の状態で変化します。を動作させたい時に使用します。

![](_page_29_Picture_21.jpeg)

![](_page_29_Figure_22.jpeg)

![](_page_29_Picture_23.jpeg)

# <span id="page-30-0"></span>● "**Input Feed When**" フライトコンディション等の動作条件設定

この設定は、**Input**(フライトコンディション)をどのような条件で動作するかを決定します。

![](_page_30_Picture_195.jpeg)

#### \* **Standard Parameters**

#### ■ **Activated When**

どの条件の時に動作するかを設定します。通常の **Output Channel** は **Always**(常時)に設定されます。**Always** の場合設定項目はグレー表示になり設定できません。

他の条件に設定する場合は **Low Rates When** と同様の手順で行えます。(ページ **VII-E-27** 参照)

#### ■ **Conditional Channel**

この項目は、**Input**(フライトコンディション)を**ON** にする条件のチャンネルを選びます。例えば、**Input Channel 5 (Front 2-pos Switch)** 二設定されている場合、**Input**(フライトコンディション)が **Front 2-pos Switch** で **ON/OFF** されることを示します。**Input**(フライトコンディション)をどのスティック、スイッチまたは ノブでアクティブにするかを **Value** ボックスで選択します。

#### ■ Value 1 (%) and Value 2

各値は、条件設定に使用します。もし、条件があっていれば、**Conditions Satisfied** の **Value** ボックスに **Yes** が表示されます。条件があっていない場合は **No** が表示されます。

#### \* **Read-Only Parameters**

#### ■ **Conditional Channel Value**

**Input**(フライトコンディション)にする条件のチャンネルの現在の値を示します。

#### ■ **Condition Satisfied**

この値は、条件が満たされているかどうかを表示するだけです。条件があっていれば **Value** ボックスに **Yes** が表示 されます。条件があっていない場合は **No** が表示されます。

![](_page_30_Picture_17.jpeg)

<span id="page-31-0"></span>Ē

# ●ヘリのスロットル **/** コレクティブピッチカーブを調整

付属のコントローラでヘリのスロットル **/** コレクティブピッチカーブは、以下の方法で調整が可能です。参考にピッ チの **Idle Up 1** カーブの設定方法を説明します。その他のカーブ設定も手順は同じです。

**1 通常コレクティブピッチチャンネルは<br>
<b>Output Channel 6** になりますので、 **Output Channel 6 左側の 「 ▷ ] をクリック** するか、**Output Channel 6** をダブルクリッ クして、下のメニューを開きます。スロットル の場合は **Output Channel 3** になります。

![](_page_31_Picture_4.jpeg)

**2** 調整したいフライトコンディション(図は **Idle Up 1**)をクリックすると右のメニュー一覧に **Curve** <sup>の</sup> 項目が表示されますので、その横にある《**Graph Points**》をクリックします。右端にオプションボタ ンが表示されます。

![](_page_31_Figure_6.jpeg)

**3** オプションボタンをクリックすると下図のカーブの画面が表示されます。初期設定は **<sup>3</sup>** ポイントのカー ブになっています。ポイント数を変更する場合は **Re-Sample** ボタンをクリックします。ポイント数 の設定画面が表示されます。ポイント数の設定画面で、Resample To: (ポイント数) ボックスに、使用し たいポイント数を直接入力します。完了したら **[OK]** ボタンをクリックします。

![](_page_31_Figure_8.jpeg)

**4 ポイント数の設定画面で Resample To: (ポイン** ト数)ボックスに、**5** と入力すると右図のように **5** ポイントのカーブが作成されます。

![](_page_32_Figure_2.jpeg)

![](_page_32_Figure_3.jpeg)

**6** カーブ上の好きな場所をマウスで右クリックすると、その場所にポイントを作成できます。特定のポイ ントを削除したい場合はポイント上を右クリックして表示された **Delete this point** をクリックする とそのポイントが削除されます。

![](_page_32_Figure_5.jpeg)

![](_page_32_Picture_6.jpeg)